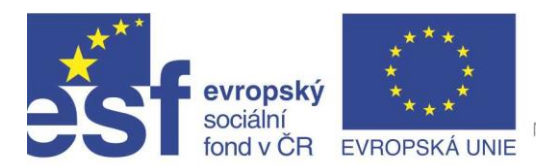

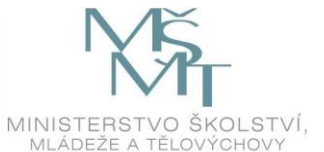

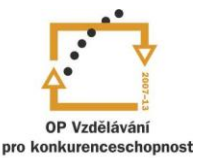

INVESTICE DO ROZVOJE VZDĚLÁVÁNÍ Projekt " Vzdělávání dotykem" CZ.1.07/1.3.00/51.0031

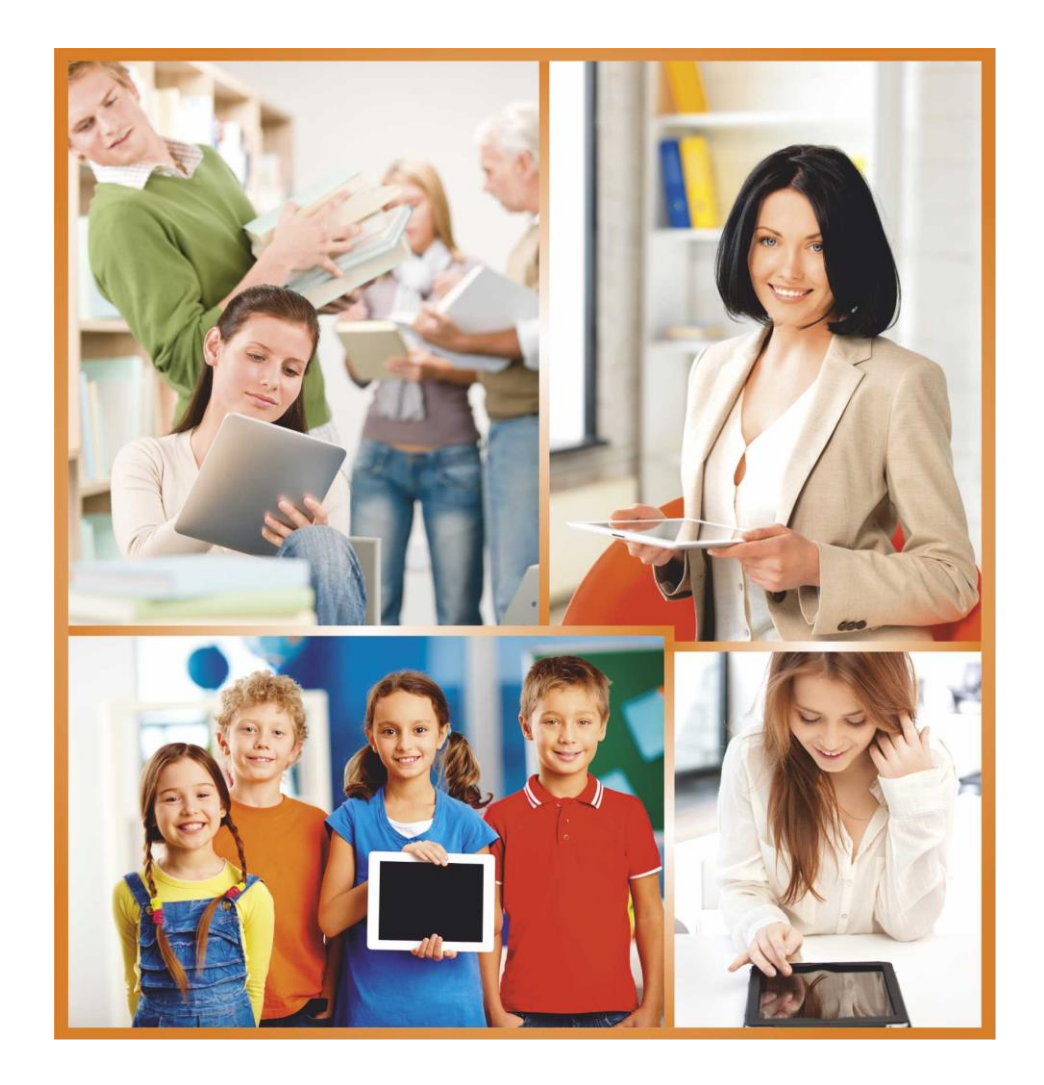

**E-LEARNING PRO PEDAGOGY**

**Autor: Ing. Petr Pecháček**

*"E-learning je víc než prezentace PowerPointu promítnutá na interaktivní tabuli…" Petr Pecháček* 

# **Obsah**

<span id="page-2-0"></span>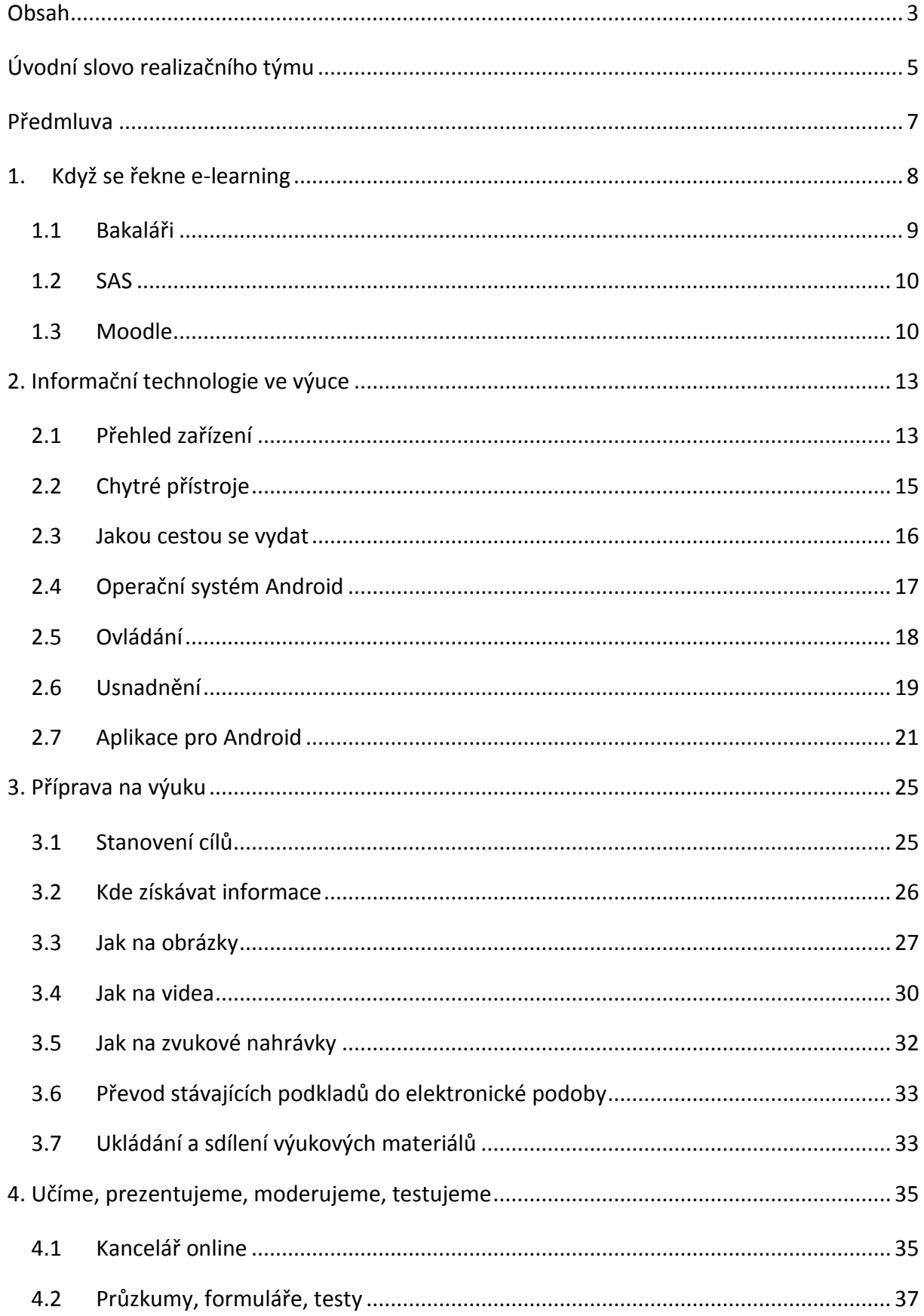

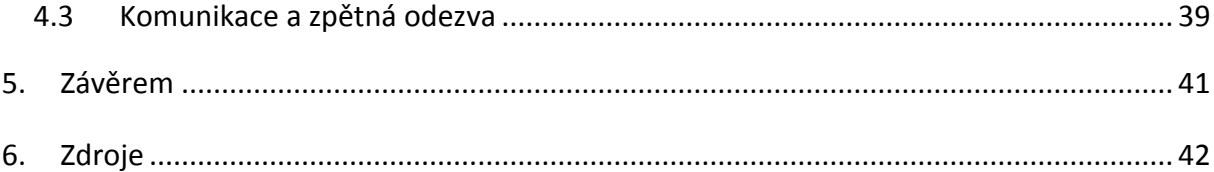

# **Úvodní slovo realizačního týmu**

Cílem projektu Vzdělávání dotykem je především inovovat IC zařízení ve školách pro zefektivnění výuky. V 21. století se IC neodmyslitelně stává součástí výuky na všech stupních škol. V žádném případě nemá toto zařízení sloužit k nahrazení standardní výuky, ale cílem je tuto výuku především inovovat a zefektivnit. Dnešní IC technika dokáže přitáhnout a motivovat žáky k předmětům, které nepatří mezi oblíbené pro svoji složitost. Pokud učitel dokáže propojit klasickou výuku s informačními technologiemi, může se i z neoblíbeného předmětu stát populární.

Uvědomujeme si, že využívání moderních IC zařízení klade na učitele nemalé nároky, a jedinou možností, jak v tomto obstát, je neustálé vzdělávání se. Proto jsme do tohoto projektu zařadili i množství kurzů, které jsme koncipovali tak, abychom co nejvíce pomohli učitelům se získáním praktických dovedností v této oblasti.

Kurzy jsme rozdělili do 4 vzdělávacích oblastí. První je zaměřena na problematiku zadávání veřejných zakázek při pořizování ICT zařízení do škol, druhá aktivita je zaměřena na obecné znalosti ovládání ICT, včetně ochrany autorských práv a nebezpečí počítačové kriminality a kyberšikany. Třetí a čtvrtá aktivita jsou již plně zaměřeny na využití ICT ve školách. Učitelé mají možnost seznámit se s využitím ICT technologií při vedení elektronických dokumentů, s tvorbou elektronických výukových materiálů, včetně jejich ukládání na virtuální uložiště. Dále se pedagogové seznámí s možností využití ICT zařízení při výuce cizích jazyků, matematiky, českého jazyka, odborných a přírodopisných předmětů.

Kurzy jsou koncipovány a přizpůsobeny vždy dané škole, protože jsme si vědomi, že existují značné rozdíly ve vybavenosti škol ICT zařízením a technických znalostí jednotlivých učitelů.

Cílem výukového materiálu není komplexní shrnutí dané problematiky, ale především shrnutí obecných informací, na kterých je možné dále stavět. Je důležité připomenout, že ICT technologie jdou neustále dopředu a pokud chce učitel využívat tato zařízení ve své výuce, je nutné se v této oblasti neustále vzdělávat.

Věříme, že tímto projektem pomůžeme učitelům v aplikaci ICT do výuky a usnadníme jim tuto nelehkou práci.

*Realizační tým Centra vzdělanosti Libereckého kraje, p. o.* 

# **Předmluva**

Pojem e-learningu není zdaleka nový, přesto se z oblasti univerzitního dálkového studia a nejrůznějších elektronických kurzů přesouvá do škol na nižších stupních vzdělávání pozvolna. Zdaleka ne všichni máme dotykové chytré telefony či tablety, a pokud ano, musíme se rozhodovat mezi relativně mladým a hravým systémem Android, před očima se měnícími Windows a iOS/MacOs od společnosti Apple. Ani účet Gmailu, i když jinak vynucený při koupi zařízení s Androidem a propojený na další služby, jako je kalendář Google, Google Disc a Google Docs, není samozřejmostí. Podobně ne každý je zvyklý používat Microsoft Office Online a OneDrive, ačkoliv jsou dané služby automaticky provázány s většinou účtů pro přihlášení do Windows 8. Ne každá škola má vlastní internetovou doménu, webovou stránku a sjednocené e-mailové adresy, natož aby provozovala kupříkladu webový systém Moodle. Řada z nich teprve řeší administrativu a zavádí elektronické třídní knihy nebo žákovské knížky v primárním školním systému. Naštěstí jsme se již vymanili z nadvlády všudypřítomných PowerPointů a pasivních prezentací a povýšili jsme je na cosi víc díky interaktivním tabulím. A právě ty jsou charakteristické pro popis dnešního stavu e-learningu na školách. Vznikají digitální učební materiály, jejichž sdílením si v rámci školní sítě i na veřejných internetových portálech spousta pedagogů šetří navzájem čas a inspirují se.

Lze předpokládat, že do e-learningu už velmi brzy zasáhnou i nejrůznější formy a technologie virtuální reality. Je otázkou, jestli budoucnost zcela upozadí prezenční formu studia. Stále mějme na paměti, že výuka musí být vyvážená a člověk je tvor společenský. Studování virtuálního lidského těla za pomocí 3D brýlí má své kouzlo, ale nenahradí zážitek žáků, kteří se sami dotknou kostry člověka při hodině biologie.

# **1. Když se řekne e-learning**

Jak říká jedna z definic internetového portálu Wikipedia, [e-learning](http://cs.wikipedia.org/wiki/E-learning) (čti "í léning") je vzdělávací proces, využívající informační a komunikační technologie k tvorbě kurzů, k distribuci studijního obsahu a komunikaci mezi studenty a pedagogy.

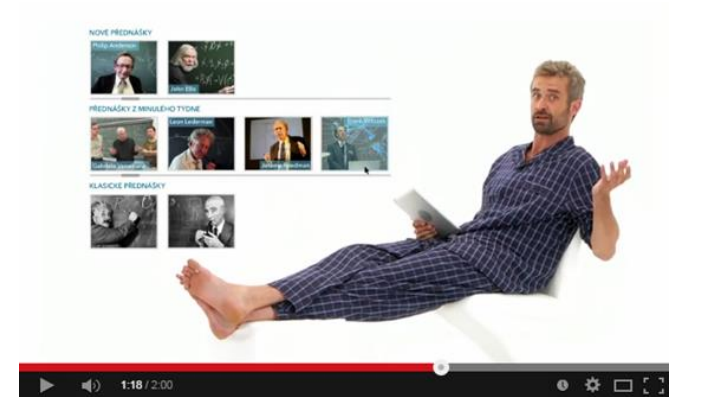

*Obrázek 0-1: Herec Roman Zach komentuje (v pyžamu) vzdělávání přes internet (spot společnosti CZ.NIC na serveru YouTube)*

## **Víte, že…?**

Už v roce 1977 vysílala tehdejší ČST

pořad Televizní vysílání pro školy (TVŠ) se zaměřením na matematiku prvního stupně ZŠ (se znělkou známou jako Popcorn; postavičky Čísílko, Otazník, Vykřičník) a na dlouhohrajících gramofonových deskách v roce 1979 vyšla zvuková nahrávka pro výuku dopravní výchovy s názvem Zlatá zebra (postavičky Spejbla a Hurvínka).

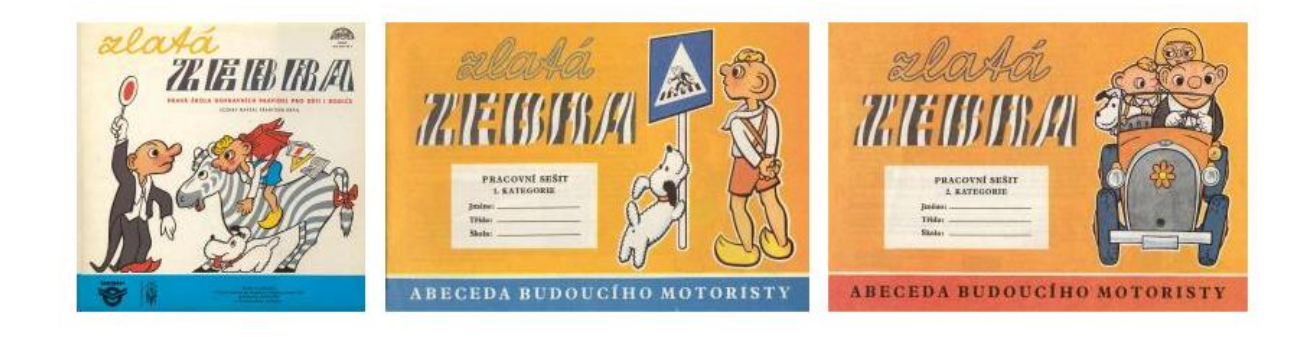

*Obrázek 0-2: Původní Zlatá zebra (LP a pracovní sešity), zdroj: http://hurvinkuv.pinknet.cz/*

Aby e-learning neklesl na úroveň pouhého sdílení obsahu, potřebujeme specializovaný software pro řízení procesu vzdělávání - [Learning Management System](http://cs.wikipedia.org/wiki/Learning_Management_System) (LMS). Na českých školách se vesměs objevují dva typy systémů – Bakaláři ([www.bakalari.cz](http://www.bakalari.cz/)) nebo SAS (Systém agend pro školy, [mp-soft.cz\)](http://mp-soft.cz/). Ty se zaměřují především na školní administrativu (agendu) a organizaci výuky. Jejímu obsahu a testování znalostí se více věnuje jiný, celosvětově uznávaný produkt – Moodle (čti "můdl", Modular Object-Oriented Dynamic Learning Environment, [www.moodle.org\)](https://moodle.org/).

## <span id="page-8-0"></span>**1.1 Bakaláři**

[Bakaláři](http://bakalari.cz/uvod.aspx) pokrývají celou řadu oblastí elektronického zpracování školní agendy:

- evidence žáků a zaměstnanců, školní matrika
- internetová žákovská knížka (webová aplikace)
- rozvrh hodin, suplování, plán akcí školy, rozpis maturit
- třídní kniha, tematické plány
- přijímací zkoušky, knihovna, inventarizace
- shareware (spisová služba, evidence úrazů apod.)

Počet prodaných licencí dosáhl v roce 2014 počtu 3500. [Cena](http://bakalari.cz/cenyprog.aspx) se odvíjí od počtu žáků a jednotlivých modulů. Dostupná je nyní i [aplikace pro Android.](https://play.google.com/store/apps/details?id=cz.impire.bakalari.student&hl=cs)

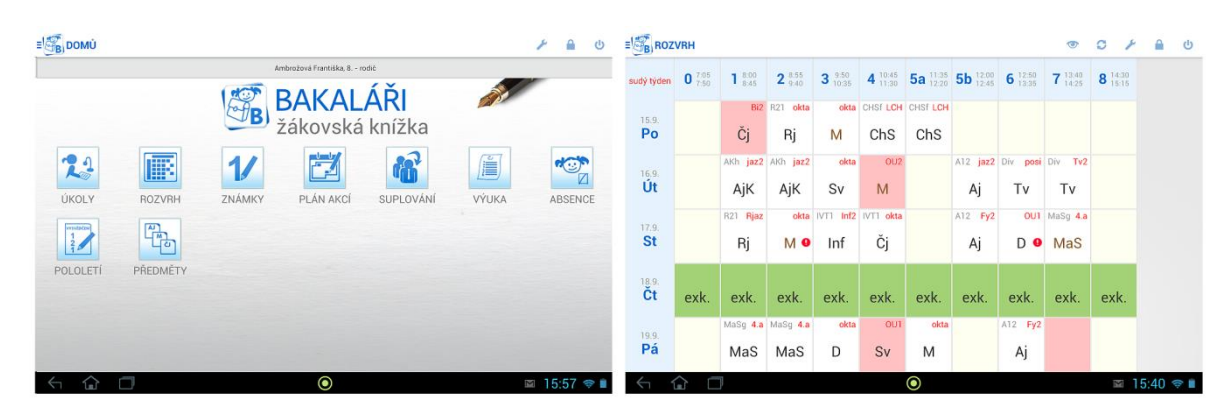

*Obrázek 0-3: Bakaláři – žákovská knížka na tabletu (Android)*

## <span id="page-9-0"></span>**1.2 SAS**

[Systém agend pro školy](http://www.mp-soft.cz/?id=sas%2Fcast0&mf=5001034) (SAS) nabízí moduly pro základní i střední školy, gymnázia, SPŠ, SOŠ, SOU, OA a vyšší odborné školy:

- Vedení školní matriky, sběr individuálních údajů ze školní matriky.
- Evidence žáků, jejich klasifikace, přijímací řízení.

| Systém<br>闣               | Moduly Operace            | Konfigurace                        | Nápověda          |                    |                        |
|---------------------------|---------------------------|------------------------------------|-------------------|--------------------|------------------------|
| m.c<br>Evidence žáků      | Klasifikace<br>žáků 1     | $E =$<br>Uplatnění<br>absolventů 1 | Třídní kniha 1    | LA<br>Zápis žáků 1 | Evidence<br>pracovníků |
| Hospodářský<br>majetek    | 霊<br>Školní<br>knihovna 1 | Rozyrh hodin                       | Suplování         | Návrhář<br>tiskový | Prohlížeč<br>výstupů   |
| sAs<br>Správce<br>systému | Informační<br>servis      | Nápověda                           | eAe<br>Konzultace |                    |                        |
|                           |                           |                                    |                   |                    |                        |

*Obrázek 0-4: SAS – úvodní okno*

- Evidence pracovníků školy, evidence majetku, školní knihovna.
- Rozvrh hodin s automatickým nasazováním lístků, suplování, plán akcí školy
- Tisky seznamů, vysvědčení, rozvrhů, …
- Informace pro rodiče o průběžných výsledcích studia.

[Cena](http://www.mp-soft.cz/?id=sas%2Fcenik&mf=5000044) se odvíjí od typu školy, způsobu instalace (lokální/síťová verze) a počtu uživatelů.

### <span id="page-9-1"></span>**1.3 Moodle**

[Moodle](http://cs.wikipedia.org/wiki/Moodle) je svobodnou platformou (jedná se o open source) pro podporu učení online (využívá internet). Často je s pojmem LMS ztotožňován. Výuka je organizována do tzv. kurzů. Integrována je role administrátora, tvůrce kurzů, učitele, studenta a hosta. Studijní výsledky je možné statisticky vyhodnocovat. Standardní moduly obsahují:

- Studijní materiály ve formě HTML stránek, souborů ke stažení, Flash animací, strukturovaných přednášek apod.
- Chat a diskusní fórum s možností odebírání příspěvků emailem.
- Úkoly pro účastníky kurzu.
- Automaticky vyhodnocované testy složené z různých typů testových úloh.
- Slovníky a databáze, na jejichž plnění se mohou podílet účastníci kurzu.
- Ankety.
- Vzdělávací obsah dle specifikace SCORM nebo IMS Content Package.

V současnosti je u nás registrováno okolo 580 oficiálních licencí. Největší přínos bude mít Moodle pravděpodobně pro dálkové studenty vysokých škol a účastníky skutečných e-learningových kurzů. Použití na základních a středních školách je ke zvážení.

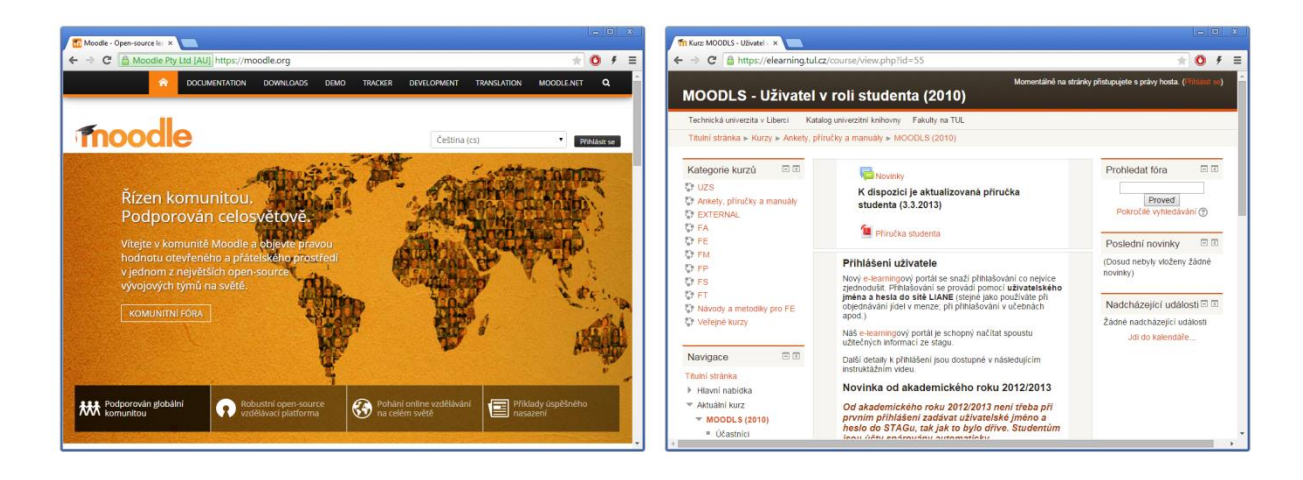

*Obrázek 0-5: Vlevo oficiální stránka Moodle, vpravo Moodle na Technické univerzitě v Liberci* 

Instalační balíček obsahuje (podle verze) 14000-18000 souborů. Je tedy zřejmé, že správa a úplná lokalizace je náročná. [Minimální požadavky](https://docs.moodle.org/dev/Moodle_2.8_release_notes#Server_requirements) (verze PHP, databáze, služby) je nutné vždy tlumočit poskytovateli hostingu, aby případně přesunul doménu na jiný server.

Doporučené odkazy

- [Czech and Slovak Moodle Users Group](https://moodle.org/course/view.php?id=17227)
- [Školní demo Moodle \(EN\)](http://school.demo.moodle.net/)

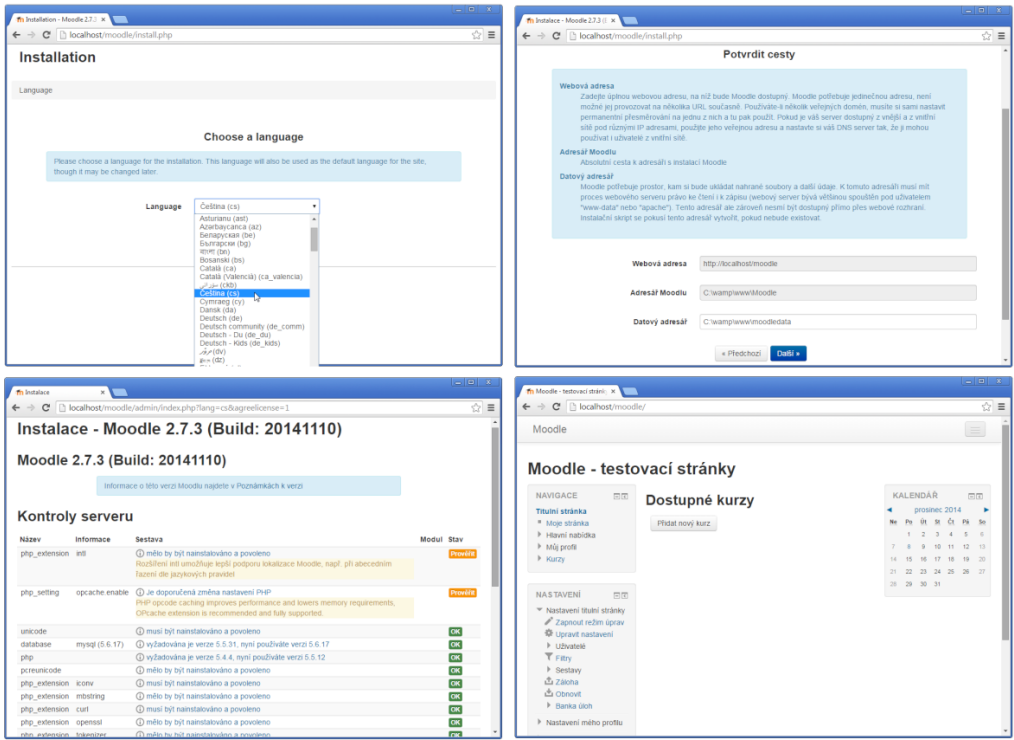

*Obrázek 0-6: Instalace Moodle na lokálním počítači (zázemí zde obstarává WAMP)*

# **2. Informační technologie ve výuce**

## <span id="page-12-0"></span>**2.1 Přehled zařízení**

Uvedeme si nejčastější zařízení a pojmy, s nimiž se můžeme setkat. Většina níže uvedených definic čerpá z Wikipedie.

**Smartphone** (chytrý telefon) je mobilní telefon, který využívá pokročilý mobilní operační systém a aplikační rozhraní, jež umožní instalaci nebo úpravy programů. Uhlopříčka displeje měří nejčastěji mezi čtyřmi až pěti palci.

**Stylus** je výraz pro dotykové pero, kterým se ovládaly první dotykové přístroje (hodí se i dnes pro malé displeje).

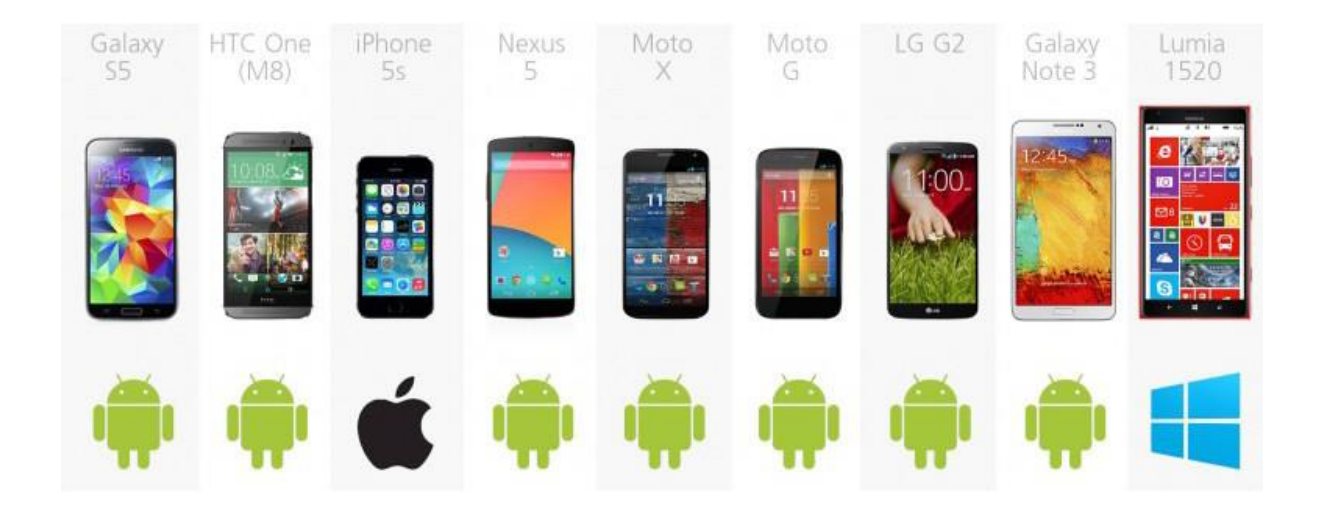

*Obrázek 0-8: Smartphony v roce 2014 (převzato z gizmag.org, zelená ikona = operační systém Android, černá = iOS, modrá = Microsoft Windows Phone)*

**Tablet** je označení pro přenosný počítač ve tvaru desky s integrovanou dotykovou obrazovkou, která se používá jako hlavní způsob ovládání. Místo fyzické klávesnice se často používá virtuální klávesnice na obrazovce nebo

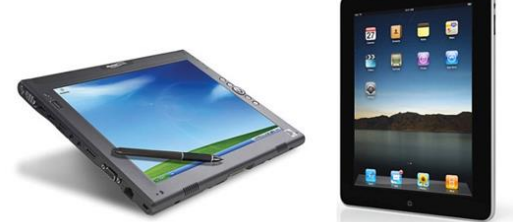

*Obrázek 0-7: Tablet PC (Motion LE1600) a Post-PC (iPad 1)*

psaní pomocí pera. Rozměry displeje se pohybují mezi sedmi a deseti palci.

**(Microsoft) Tablet PC** je přenosný osobní počítač vybavený dotykovým displejem coby primárním vstupním zařízením. Má nainstalovaný klasický operační systém desktop, který je upravený pro použití na dotykových obrazovkách. V užším smyslu je pojem spjat s operačním systémem Microsoft Windows (a procesory x86), zatímco "Post-PC" tablety pracují se systémem iOS (iPad) či Android (celá řada výrobců a zařízení).

**Phablet** je přenosné zařízení s dotykovým displejem kombinující principy smartphonu a tabletu. Phablet bývá větší než smartphony, ale menší než nejmenší tablety (rozměry displeje jsou mezi pěti a sedmi palci).

**Notebook** je označení pro přenosný počítač. Má zabudované komponenty, které poskytují srovnatelné funkce jako komponenty stolních počítačů. Velikost obrazovky se pohybuje mezi třinácti a sedmnácti palci.

**Ultrabook** je označení skupiny notebooků, plnících specifikace stanovené společností Intel (hmotnost, výdrž baterie, …). Poznámka autora: Velmi často u nich chybí optická mechanika (CD/DVD) a numerická klávesnice.

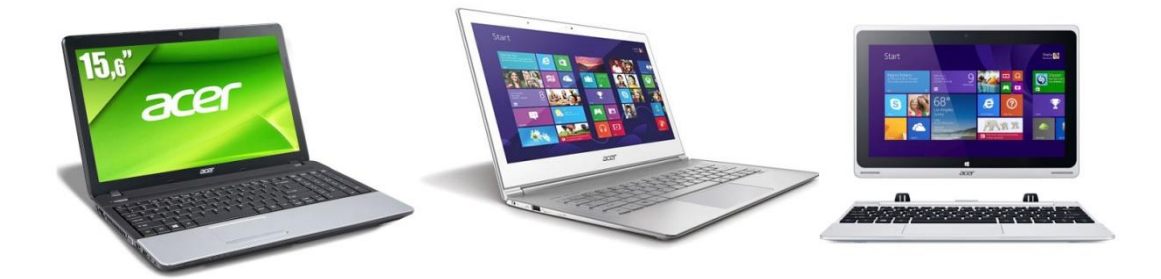

*Obrázek 0-9: Notebook (Acer TravelMate P253-M), ultrabook (Acer Aspire S7-392) a notebook 2 v 1 (ACER Aspire Switch 10)*

Výhodou uvedených zařízení je především přenositelnost, nevýhodou pak výdrž baterií, jež trápí všechna mobilní řešení. Snahou je snižovat spotřebu těchto zařízení (především procesorů). Postupně se také odbourává problém s přehříváním komponent u notebooků a nasazuje se pasivní chlazení (bez větráčků, snížení hluku).

**Interaktivní tabule** je velká interaktivní plocha, ke které je připojen počítač a datový projektor, případně jde o velkoplošnou obrazovku (LCD, LED, plasma) s dotykovým senzorem. Projektor promítá obraz z počítače na povrch tabule a přes ni můžeme prstem, speciálními fixy, nebo dalšími nástroji ovládat počítač, nebo pracovat přímo s interaktivní tabulí. Nejvíce rozšířené typy interaktivních tabulí jsou ActivBoard, SMART Board a Interwrite.

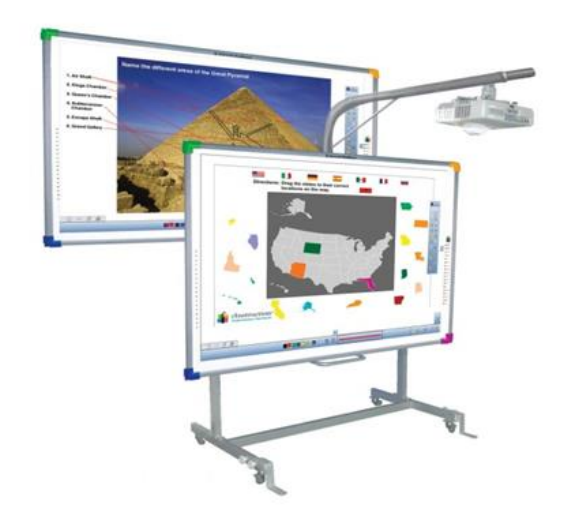

*Obrázek 0-10: Interwrite DualBoard*

### <span id="page-14-0"></span>**2.2 Chytré přístroje**

Těžko říci, co považovat za první [smartphone](http://mobil.idnes.cz/smartphonum-je-20-let-projdete-si-jejich-historii-fus-/mob_tech.aspx?c=A121028_220246_mob_tech_vok) a první [tablet](http://www.zive.cz/clanky/cesta-do-praveku-jak-se-zrodil-tablet/sc-3-a-153583). Řada lidí si tyto pojmy spojí s produkty společnosti Apple – [iPhone](http://cs.wikipedia.org/wiki/IPhone) a [iPad](http://cs.wikipedia.org/wiki/IPad) s operačním systémem iOS. Jejich zrod je datován do roku 2007, resp. 2010. Obě zařízení nelze považovat za první svého druhu (první verze iPhonu nesplňuje ani definici pro smartphony), nicméně iPhone změnil svět a postavil na druhou kolej konkurenci - do té doby silnou Nokii a operační systém [Symbian](http://cs.wikipedia.org/wiki/Symbian_OS), případně [Windows Mobile](http://cs.wikipedia.org/wiki/Windows_Mobile) a další ([BlackBerry\)](http://cs.wikipedia.org/wiki/BlackBerry). Až v roce 2009 Google přivedl do ringu silného konkurenta (a nakonec současného vítěze) na poli smartphonů a rovnocenného soupeře na poli tabletů – operační systém Android.

V roce 2012 odstartoval Microsoft výrobu tabletů nazvaných Surface a Surface Pro. První ze jmenovaných má procesor založený na architektuře ARM, běží na něm přizpůsobený operační systém Windows RT (s Office RT) a umožňuje pouze spuštění aplikací pocházejících z Windows Store. Rozhodně jej nelze doporučit jako náhradu za notebook pro každodenní práci. Druhý z nich je postavený na běžné architektuře x86 a obsahuje plnohodnotný systém Windows 8. Model Microsoft Surface 3 Pro je dnes vlajkovou lodí Microsoftu.

V dubnu 2014 Nokia dokončila prodej své divize výroby mobilních telefonů americkému Microsoftu. Ten ve stejné době oznámil, že bude operační systém Windows dodávat zdarma do zařízení s displejem menším než devět palců a také pro internet věcí. A už v červenci se na internetu objevila zpráva o rozšíření nabídky i pro zařízení s cenou menší než 250 USD. Operační systém Windows Phone (verze 8) najdete především v telefonech řady Nokia Lumia. Další výrobci mu teprve přichází na chuť (Prestigio, HTC, …).

### <span id="page-15-0"></span>**2.3 Jakou cestou se vydat**

Je pravděpodobné, že se nebudete držet jedné platformy a společnosti.

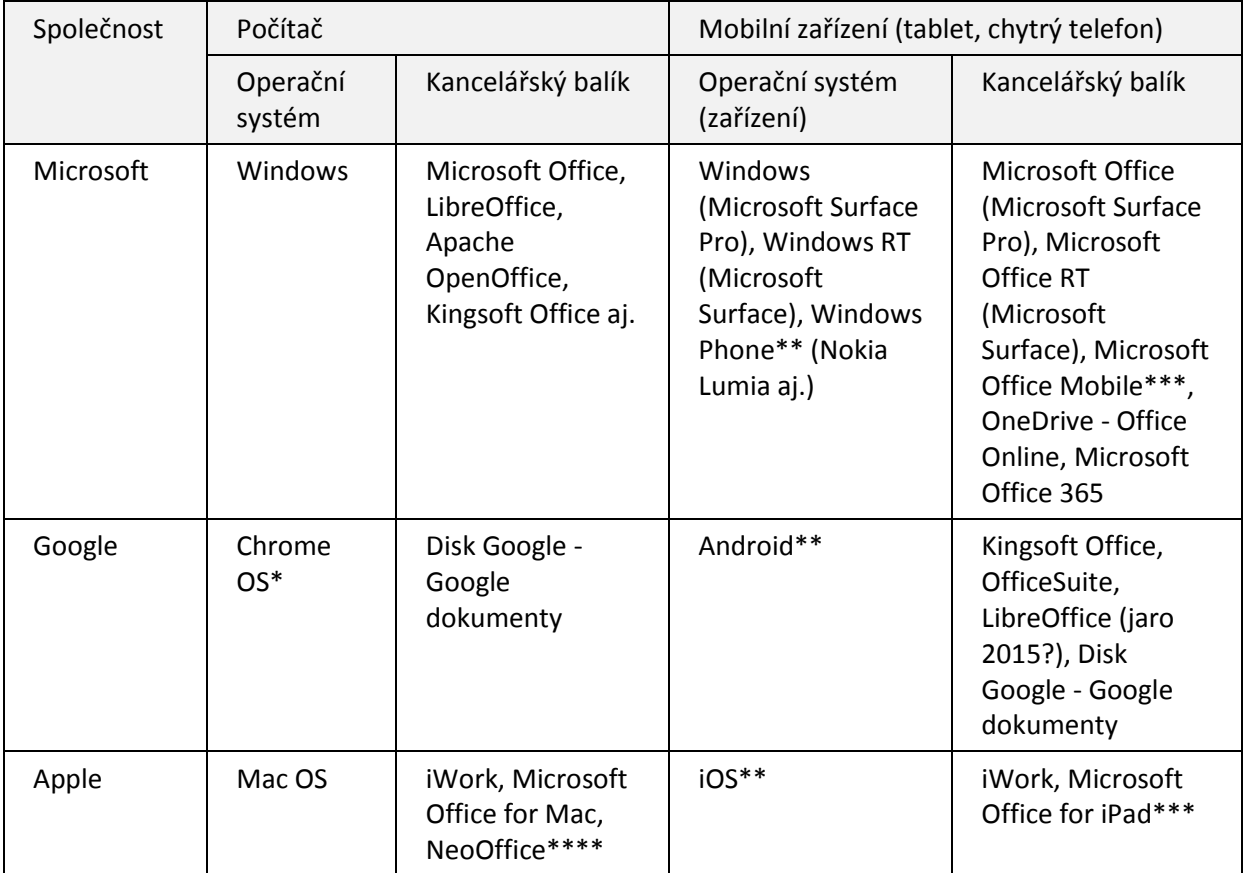

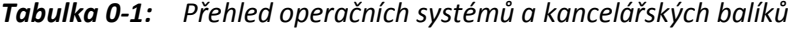

*\* u nás doposud nepříliš rozšířené chromebooky*

*\*\* rok 2014 - Android dorovnal iOS v počtu zařízení a oba si rovným dílem ukrajují 90 % trhu s mobilními přístroji, zatímco zařízení s Windows Phone mají jen cca 3% zastoupení*

- *\*\*\* víceméně vázáno na služby Microsoft Office 365*
- *\*\*\*\* základ v LibreOffice a Apache OpenOffice*

Poněkud starší srovnání (rok 2013) operačních systémů přinesl internetový portál [Gadget](http://www.gadgetreview.com/2013/03/ios-android-blackberry-and-windows-phone-8-comparison)  [Review.](http://www.gadgetreview.com/2013/03/ios-android-blackberry-and-windows-phone-8-comparison) Vcelku zajímavý test provedl také v červenci 2014 server [Digital Trends](http://www.digitaltrends.com/mobile/best-smartphone-os/). Jasným outsiderem je Microsoft se svým systémem Windows Phone, i když sází na mobilní systém zdarma a virtuální asistentku [Cortanu](http://cs.wikipedia.org/wiki/Microsoft_Cortana) (konkurenční služba Siri a Google Now). Určit ale vítěze mezi Androidem a iOS je nelehká věc. Android je na tom lépe s cenou, spotřebou energie a možnostmi úprav. Systém iOS je oproti němu lépe chráněn a nabízí kvalitnější aplikace (i když

třeba Applem používané mapy jsou často předmětem kritiky a nákup na App Store je možný jen v EUR). S výrobky společnosti Apple vám navíc poradí ve specializovaných obchodech [iStyle.](http://www.istyle.eu/cz/) Faktorem pro rozhodování může být i to, že Android je úzce provázán na účet Gmail a služby společnosti Google.

Patříte-li k příznivcům iOS, zavítejte na stránky [iSen](http://www.i-sen.cz/home), zabývající se využitím

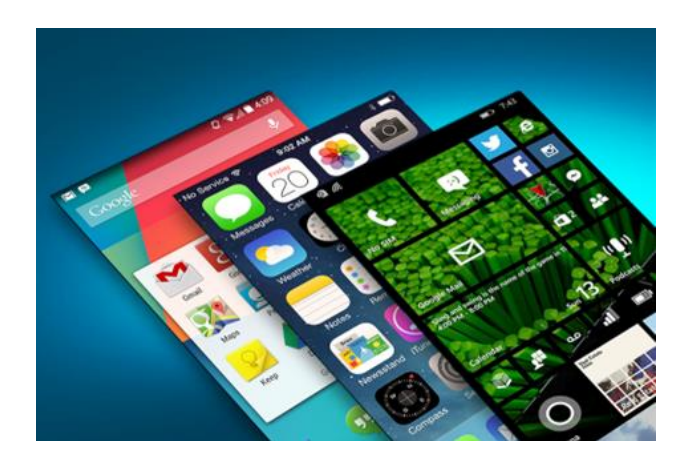

*Obrázek 0-11: Jaký operační systém?*

tohoto systému ve výuce (se speciálními vzdělávacími potřebami). V případě zájmu můžete kontaktovat i Mgr. Ivanu Novákovou z libereckého [Speciálně pedagogického centra](http://www.ssplbc.cz/kontakty-specialne-pedagogicke-centrum.html). Doporučuji podívat se i na stránky [České apps](http://ceskeapps.cz/), [ApplePoradna.cz,](http://www.appleporadna.cz/) [MůjiPad,](http://www.muj-ipad.cz/) případně [Jablíčkář.cz](http://jablickar.cz/). My se dále budeme věnovat přeci jen u nás rozšířenějšímu systému Android.

### <span id="page-16-0"></span>**2.4 Operační systém Android**

[Operační systém Android](http://cs.wikipedia.org/wiki/Android_(opera%C4%8Dn%C3%AD_syst%C3%A9m)) vychází z Linuxu. Vyvíjí ho konsorcium Open Handset Alliance (Google, HTC, LG, Samsung, …). Poprvé se objevil v telefonu v roce 2009. Na konci roku 2010 se už Android stal vedoucí platformou pro chytré telefony a dnes dominuje trhu se smartphony s více jak 80% podílem. Na poli tabletů dohání úspěch společnosti Apple.

## <span id="page-17-0"></span>**2.5 Ovládání**

Dotykové obrazovky dnes ovládáme konečky prstů namísto (přesnějšího) pera (stylusu). K základním gestům stále přibývají další (multi-touch, pohyb dlaní). Kromě toho je telefon osazen mnoha čidly – senzorem pro přiblížení a zjištění úrovně okolního osvětlení, gyroskopem, magnetometrem, barometrem, …

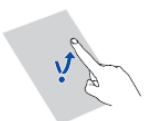

Klepnutí: Klepněte na položku, jestliže ji chcete vybrat nebo otevřít

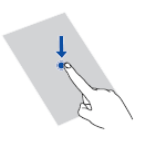

Podržení prstu: Nechte prst položený na obrazovce min. 2 sekundy. Můžete se dotknout a podržte aplikaci, widget, nebo prázdnou oblast pro zobrazení jejich odpovídající volby menu.

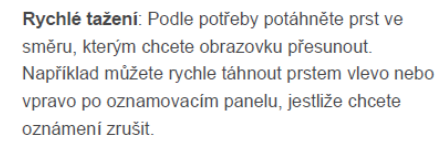

Tažení: Podržte prst na položce a přetáhněte ji na jiné místo. Tímto způsobem můžete znovu uspořádat ikony na domovské obrazovce.

Stažení a roztažení prstů: Mapu, webovou stránku nebo obrázek oddálíte stažením dvou prstů k sobě, nebo přiblížíte oddálením prstů od sebe.

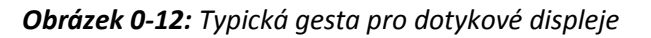

Vývoj Androidu jde velmi rychle dopředu a ovládání se více či méně mění nejen v závislosti na jeho verzi, ale také dle představ výrobce zařízení.

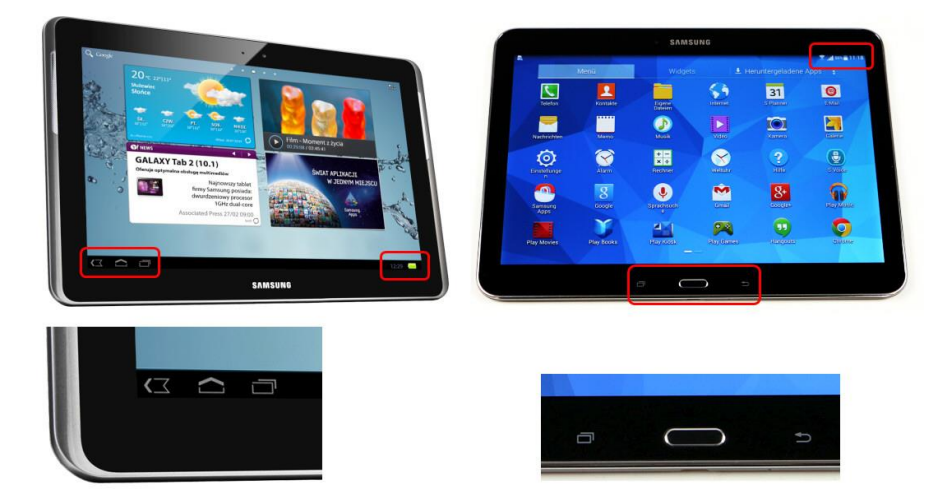

*Obrázek 0-13: Samsung Galaxy Tab 2 (na displeji vlevo dole ikony Zpět, Domů, Nedávno spuštěné aplikace, vpravo dole Oznamovací panel) a Galaxy Tab 4 (dole uprostřed Nedávno spuštěné aplikace, hardwarové tlačítko Domů, Zpět, vpravo nahoře na displeji Oznamovací panel)*

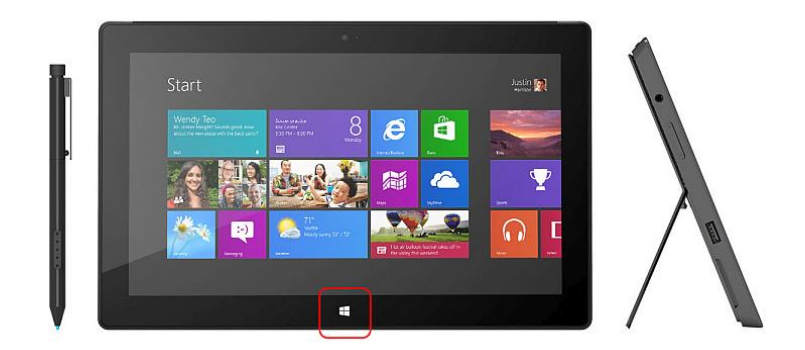

*Obrázek 0-14: Pro porovnání Microsoft Surface Pro 3 (tlačítko Windows)*

## <span id="page-18-0"></span>**2.6 Usnadnění**

Základní nástroje pro usnadnění jsou k dispozici v nastavení daného zařízení. Zde si přizpůsobujeme klávesnici (populární je česká [AnySoftKeyboard](https://play.google.com/store/apps/details?id=com.menny.android.anysoftkeyboard)), měníme velikost textu a nastavujeme další služby (viz dále zmíněný TTS).

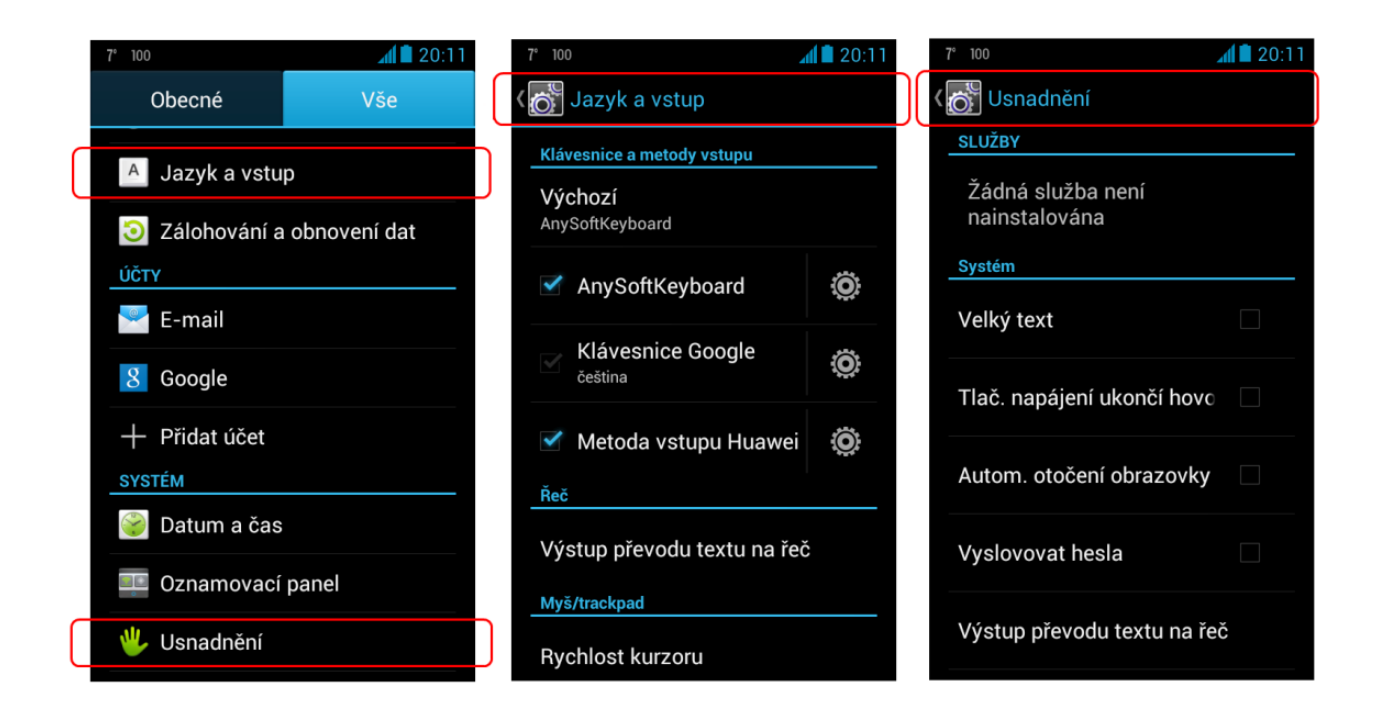

*Obrázek 0-15: Nastavení – Jazyk a vstup, Usnadnění*

V rámci usnadnění se setkáváme se dvěma zkratkami uváděnými u aplikací:

- I. TTS (Text To Speech), tj. převod textu na řeč
	- Aplikace [\(SVOX Classic Text To Speech Engine,](https://play.google.com/store/apps/details?id=com.svox.classic.langpack.ces_cze_fem) [Acapela TTS Voices,](https://play.google.com/store/apps/details?id=com.acapelagroup.android.tts) aj.) zdarma + nahraný hlas (populární [Iveta](https://play.google.com/store/apps/details?id=com.svox.classic.langpack.ces_cze_fem)) za cenu cca 60 Kč. Poté lze nasadit další nástroje, kupříkladu hlasovou odezvu při ovládání zařízení, předčítání došlých SMS apod.
- II. STT (Speech To Text), tj. převod řeči na text
	- Aplikace používající hlasové zadávání/diktování vychází z [hlasového vyhledávání](https://play.google.com/store/apps/details?id=com.google.android.voicesearch.x)  [Googlu](https://play.google.com/store/apps/details?id=com.google.android.voicesearch.x) integrovaného do operačního systému. To bohužel vyžaduje zpracování na serveru a tedy připojení k internetu.

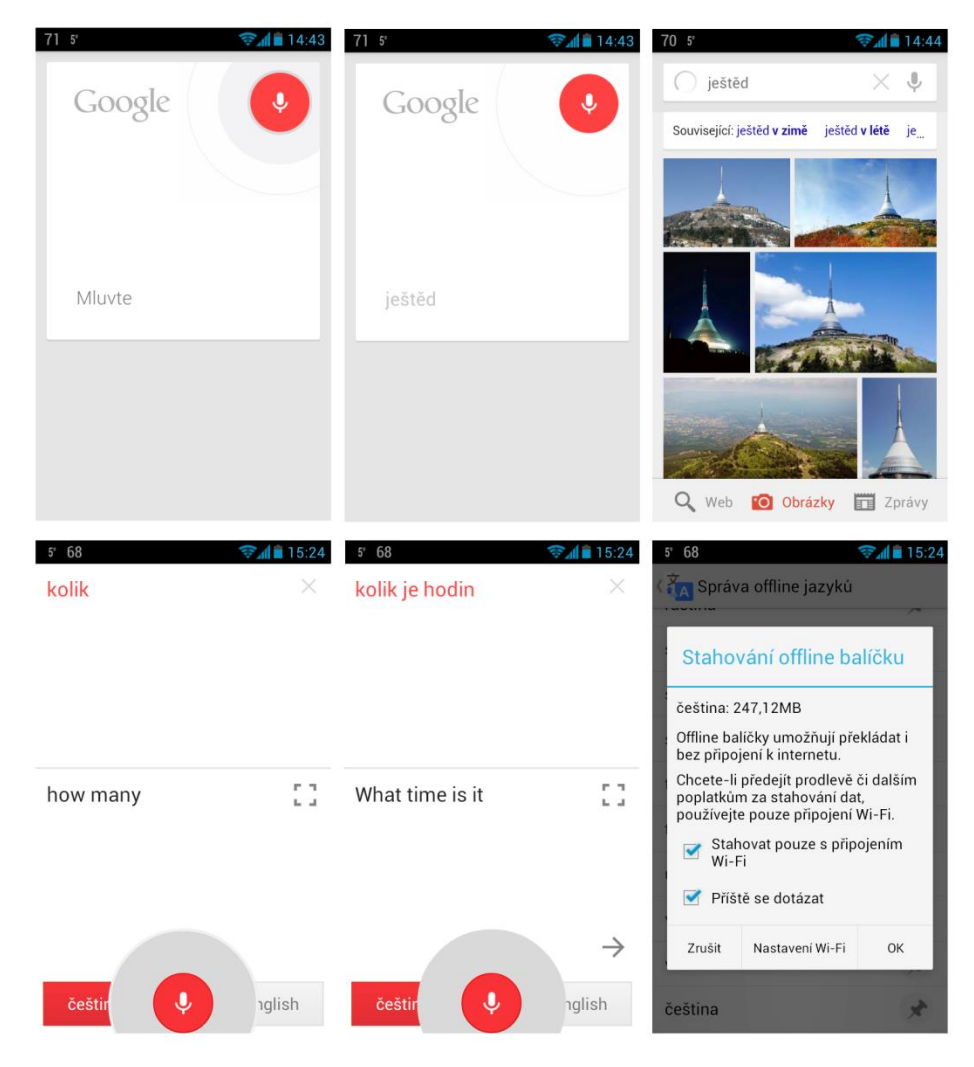

*Obrázek 0-16: Nahoře hlasové vyhledávání Googlu, dole překladač Google (s výslovností, možnost stáhnout slovníky offline)*

## <span id="page-20-0"></span>**2.7 Aplikace pro Android**

Aplikace pro Android jsou běžně dostupné na [Google Play \(Store, Market\).](https://play.google.com/store) Lze je pohodlně připravit pro smartphone či tablet z jakéhokoliv počítače připojeného k internetu. Stačí se přihlásit pod Gmail účtem a provést spárování (zpravidla existuje vazba už po prvním spuštění zařízení, jeho nastavení a připojení k internetu). Aplikaci dohledáme, zkontrolujeme použitelnost na našem zařízení a potvrdíme instalaci. Tím činnost v prohlížeči končí. Ve chvíli, kdy se zařízení připojí k internetu, dojde k automatickému stažení a instalaci (po případném ověření antivirovým programem).

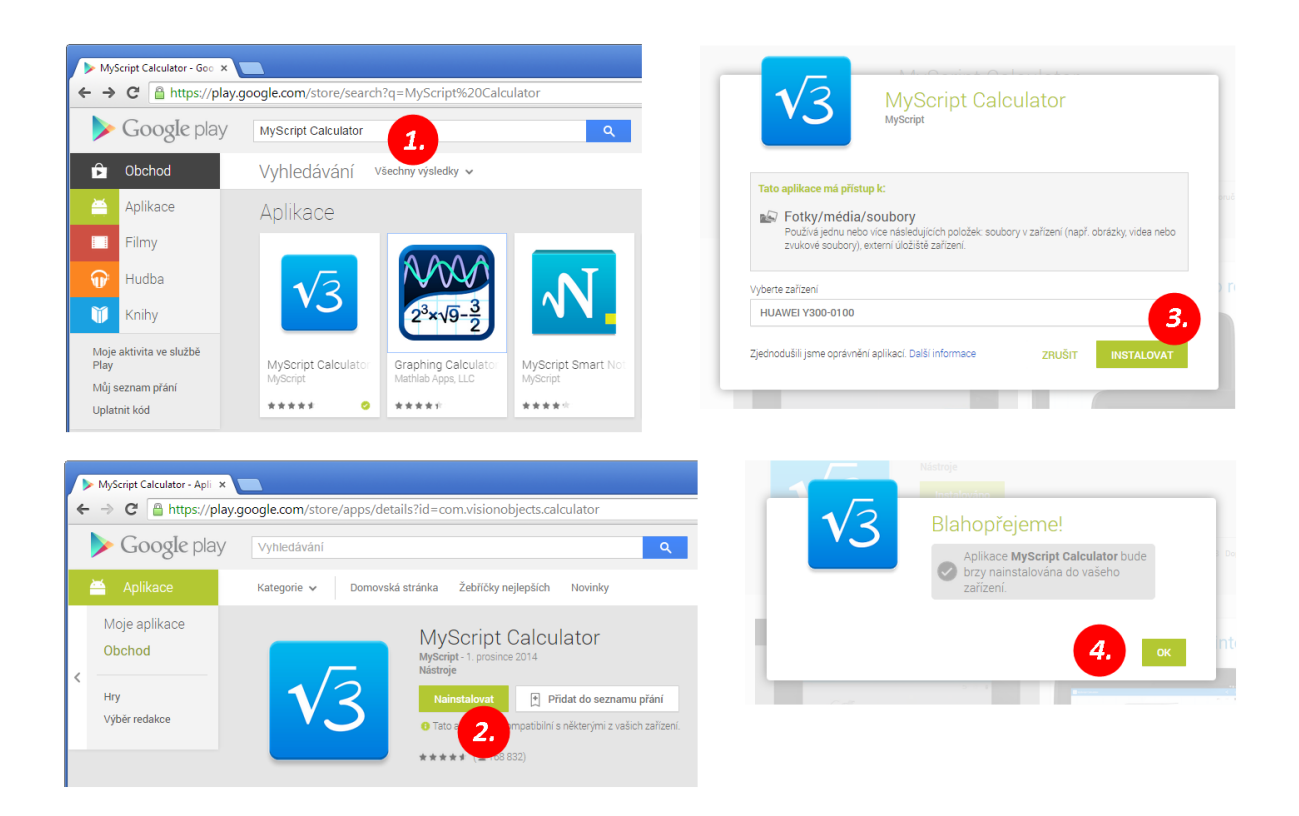

*Obrázek 0-17: Google Play – instalace aplikace z prohlížeče Google Chrome*

Aplikaci můžeme samozřejmě také stáhnout přes mobilní internet/wi-fi přímo v zařízení.

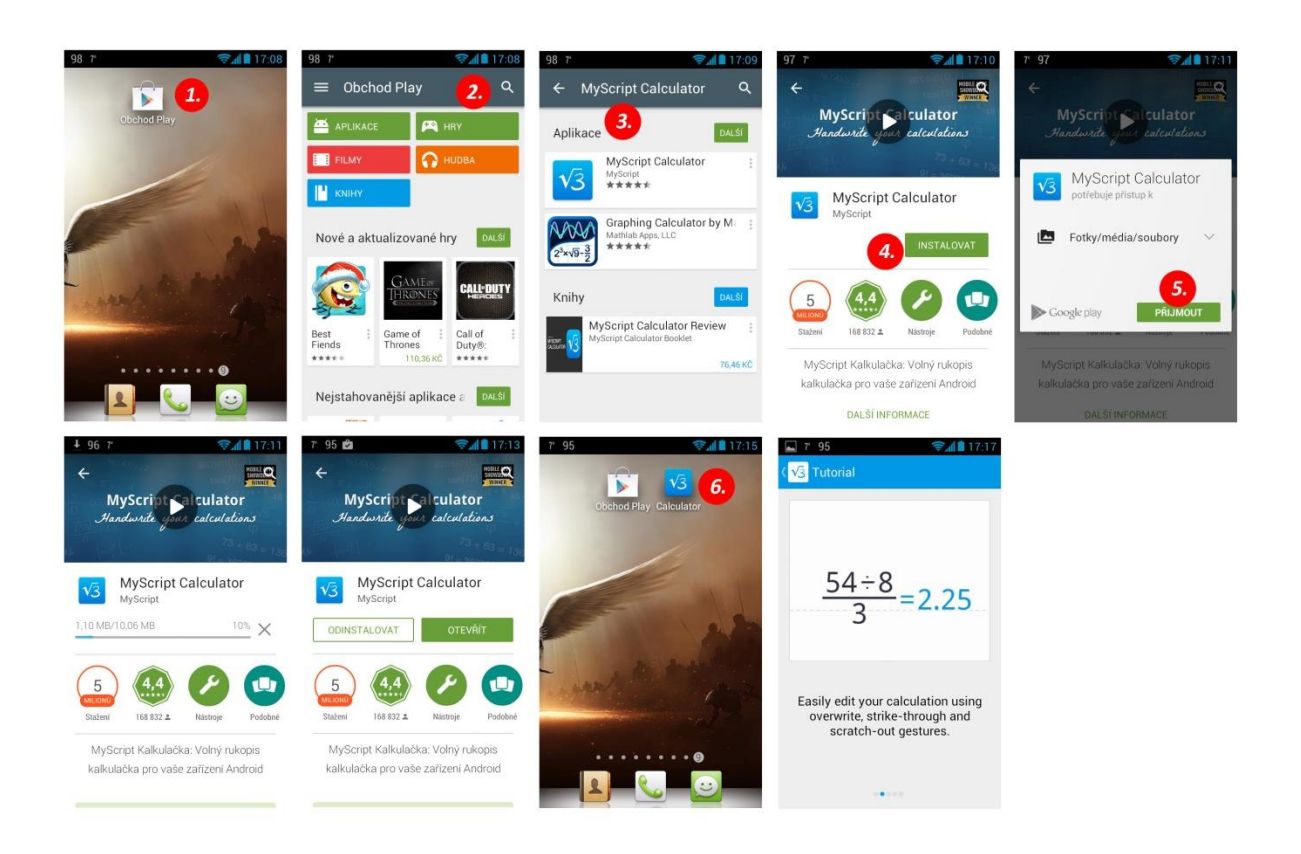

*Obrázek 0-18: Google Play – instalace aplikace přímo v zařízení (zde smartphone, wi-fi připojení)*

Lze se obejít bez Google Play? Odpověď zní ano, ale není to tak jednoduché. Běžně se k instalačním souborům aplikací (přípona APK) dostaneme až v rámci zálohování zařízení. Google je přímo neposkytuje a málokterý vývojář je na svých webových stránkách dává ke stažení. Dobrat se k nim tak můžeme pouze "pod rukou". Jednou z cest je instalace neautorizovaného doplňku pro Google Chrome, kterému tak trochu dáme všanc náš účet na Gmailu a také ID zařízení.

Pokud máte na svém zařízení antivir (kupříkladu [AntiVirus](https://play.google.com/store/apps/details?id=com.antivirus) od společnosti AVG), pak jsou ve všech případech instalační soubory kontrolovány.

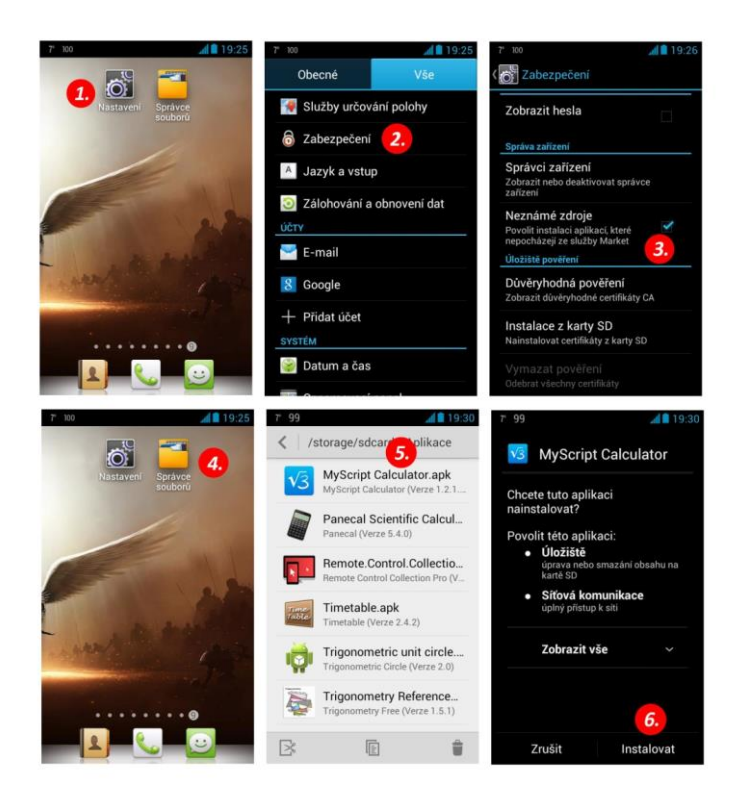

*Obrázek 0-19: Instalace aplikace ze souboru APK (zde smartphone)*

Výukových aplikací pro Android je velké množství. V češtině, angličtině, v horší i lepší kvalitě, placené i zdarma (s reklamou). Není důvod zpracovávat vlastní výčet, vcelku rozsáhlé seznamy najdeme na internetu.

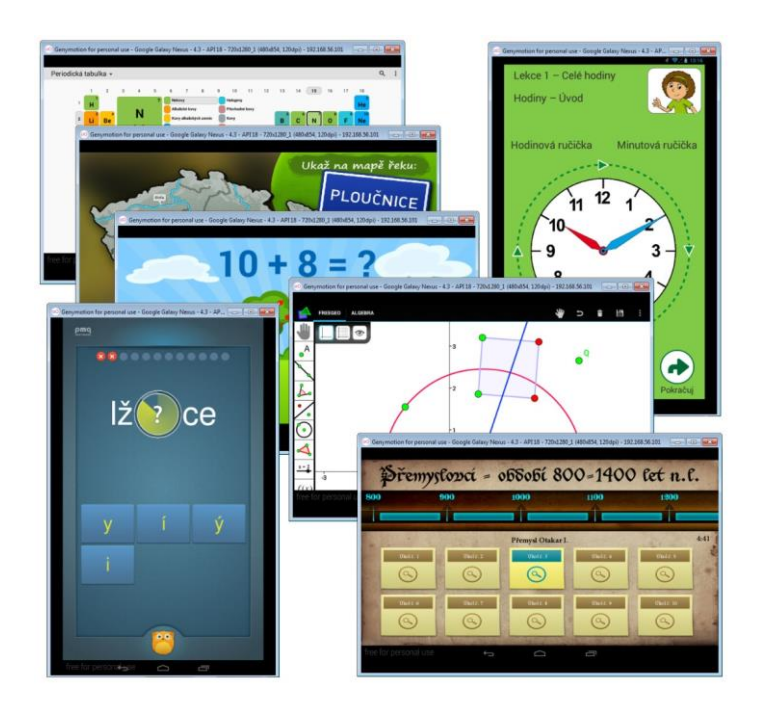

*Obrázek 0-20: Ukázky výukových aplikací (emulace v Genymotion)*

Z každého oboru by mělo být možné si vybrat (hravé aplikace pro předškolní děti a I. stupeň ZŠ, [český jazyk](https://play.google.com/store/apps/details?id=cz.okhelp.pravopis), [matematika](https://play.google.com/store/apps/details?id=com.visionobjects.calculator) a [geometrie,](https://play.google.com/store/apps/details?id=main.common.mathlab) [zeměpis](https://play.google.com/store/apps/details?id=cz.asista.metodik.zemepis), [fyzika,](https://play.google.com/store/apps/details?id=air.cz.moravia.vascak.physicsatschool) [chemie,](https://play.google.com/store/apps/details?id=jqsoft.apps.periodictable.hd) [hudební výchova](https://play.google.com/store/apps/details?id=nadsoft.musictheorylessonsfree), …). Zajímavostí pak jsou aplikace jako [autoškol](https://play.google.com/store/apps/details?id=com.entis_design.autoskola)a, [první pomoc](https://play.google.com/store/apps/details?id=com.cube.gdpc.cze), [3D anatomie,](https://play.google.com/store/apps/details?id=com.GoodwillEnterpriseDevelopment.Anatronica) [geocaching](https://play.google.com/store/apps/details?id=cgeo.geocaching) a různé pomůcky [\(vodováha](https://play.google.com/store/apps/details?id=com.boycoy.powerbubble), [whiteboard,](https://play.google.com/store/apps/details?id=com.infinitekind.syncspace.android) [kalkulačka](https://play.google.com/store/apps/details?id=com.developstudios.casio), [rozvrh](https://play.google.com/store/apps/details?id=eu.inmite.android.vodafone.student&feature=top-free) aj.).

Pokud bychom měli zmínit konkrétní vývojáře, pak tedy společnost [PMQ SOFTWARE](http://www.pmq-software.com/sw/cz/) a [Intellijoy](http://www.intellijoy.com/) s jejich řadou Kids…

Tip: Nejen operačnímu systému Android se věnuje televizní pořad Applikace ([web](http://applikace.cz/)  [pořadu](http://applikace.cz/)).

# **3. Příprava na výuku**

### <span id="page-24-0"></span>**3.1 Stanovení cílů**

Bez ohledu na téma těchto materiálů bychom měli při stanovování výukových cílů mít na paměti (resp. nástěnce) [Bloomovu revidovanou taxonomii](http://cs.wikipedia.org/wiki/Bloomova_taxonomie). Ačkoliv existuje její krásné [grafické ztvárnění](http://upload.wikimedia.org/wikipedia/commons/2/24/Blooms_rose.svg) (v angličtině), zde si uvedeme jednodušší českou textovou podobu.

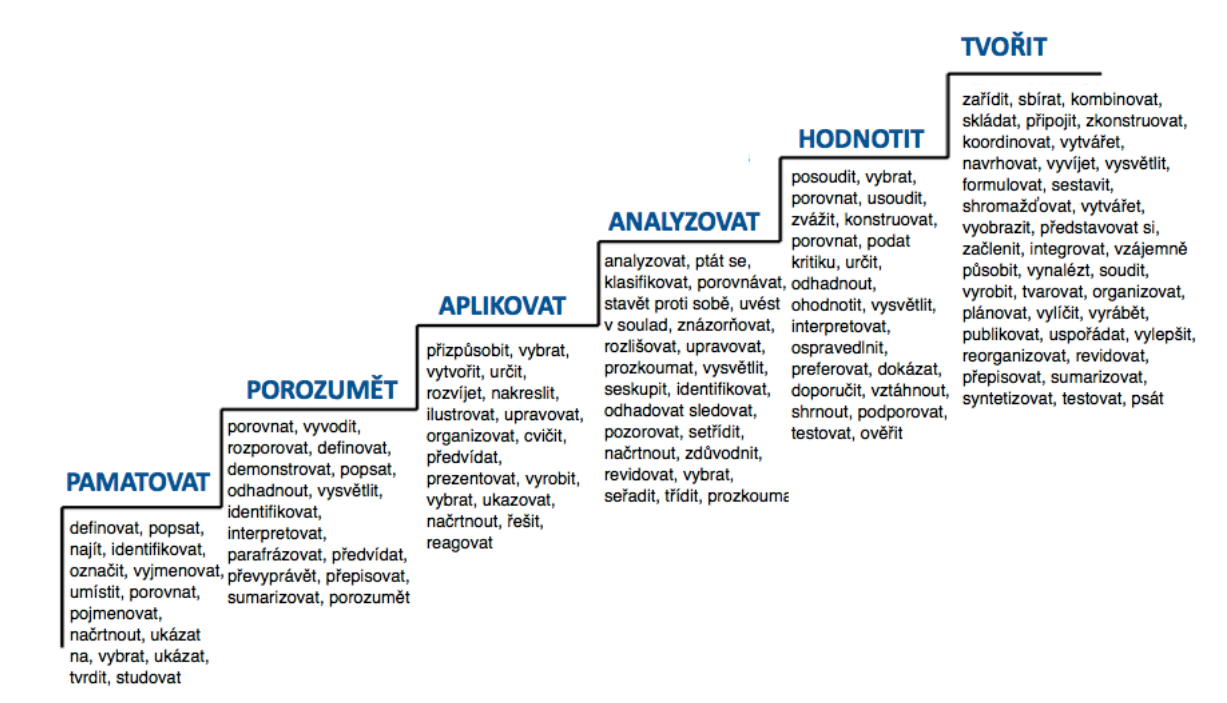

*Obrázek 0-21: Bloomova revidovaná taxonomie výukových cílů (převzato z http://evet2edu.eu/)*

Pokud jste se odhodlali k vytvoření kurzu (v Moodle), budiž vám inspirací momentálně neběžící kurz pro podporu odborných učitelů a lektorů v e-learningu – (e)VET2EDU.

Pozn. Facilitace představuje usnadnění, facilitátor je jakýsi moderátor, průvodce a rádce na cestě k cíli.

Nechce se vám tvořit kurz? Vyzkoušejte stávající [elektronické kurzy SCIO](http://ekurzy.scio.cz/StudentHlavni.aspx) nebo se podívejte na Metodický portál [RVP.cz,](http://elearning.rvp.cz/) kde najdete i [výukové materiály](http://dum.rvp.cz/index.html).

## <span id="page-25-0"></span>**3.2 Kde získávat informace**

Ještě před řekněme deseti lety by převládla v odpovědích na otázku stará dobrá knihovna. Dnes už bychom se spíš dočkali reakcí jako "na internetu" a "Google". Málokdo zná ovšem tipy a triky [jak na něm vyhledávat](https://www.google.com/intl/cs_cz/insidesearch/tipstricks/all.html).

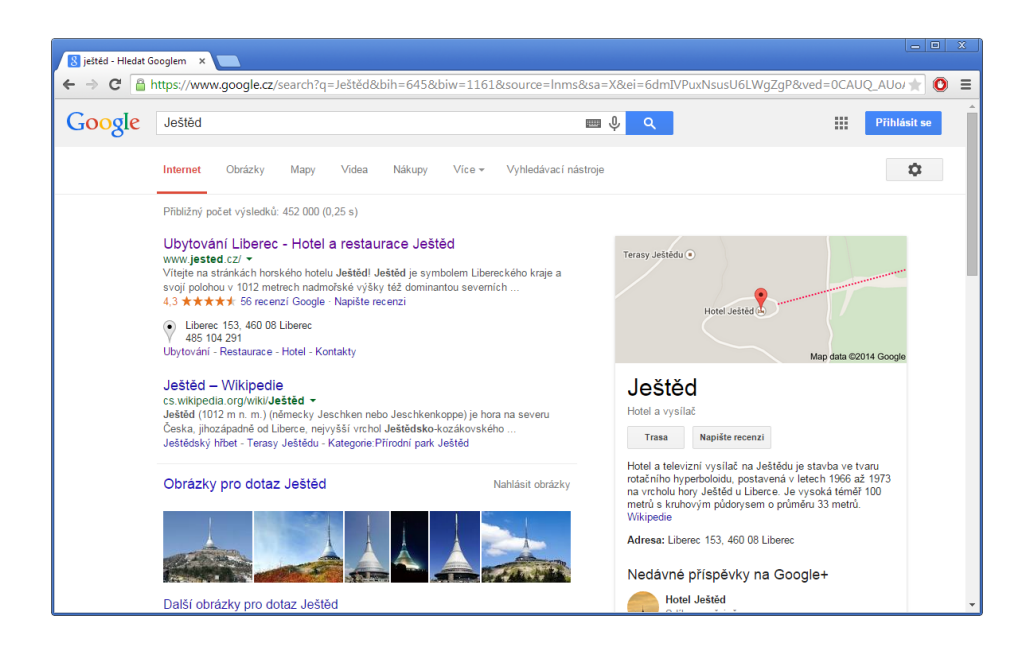

*Obrázek 0-22: Google – vyhledávání informací na internetu*

I knihovny ovšem modernizují a inovují. Nabízí řadu doplňkových služeb, z nichž některé nemají své zastoupení (prezenčně dostupná elektronická forma norem, kdy za papírovou verzi bychom zaplatili řádově stokoruny). Cca dvousetkorunový roční poplatek pro dospělé pak smaže první vypůjčená (a u novinky zamluvená) kniha z oddělení beletrie, za níž na pultě obchodu investujete také stokoruny.

Víte, že například liberecká knihovna

- Nabízí správu konta a vyhledávání v katalogu i přes internet?
- Poskytuje některé [dokumenty](http://www.kvkli.cz/e-knihovna/e-knihy.html) a [regionální zpravodaje](http://www.kvkli.cz/e-knihovna/elektronicke-verze-mistnich-zpravodaju-libereckeho-kraje.html) v elektronické podobě?
- Má své hudební oddělení a umožňuje přístup do kolekce nahrávek světové klasické hudby, jazzu a worldmusic (Naxos Music Library)?
- Půjčuje [elektronické čtečky](http://www.kvkli.cz/e-knihovna/ctecky.html) a v rámci projektu [Blahomat](http://www.kvkli.cz/sluzby/vzdelavaci-a-kulturni/projekt-blahomat-pujcovani-ipadu.html) iPady?

| Knihovna Liberec                                       |                                                                                                    |                                                                                                    |                                                                                                    | CZ   EN   DE                              |                                                                                                    |                    |                                                        |                                                                  |
|--------------------------------------------------------|----------------------------------------------------------------------------------------------------|----------------------------------------------------------------------------------------------------|----------------------------------------------------------------------------------------------------|-------------------------------------------|----------------------------------------------------------------------------------------------------|--------------------|--------------------------------------------------------|------------------------------------------------------------------|
| <b>O KNIHOVNĚ</b>                                      | <b>SLUŽBY</b>                                                                                          | <b>KATALOGY</b>                                                                                               | <b>E-KNIHOVNA</b>                                                                                                    | <b>NOVINKY VE FONDU</b>                   | DĚTSKÁ KNIHOVNA                                                                                                    |                    | <b>PRO KNIHOVNY</b>                                    | <b>KONTAKTY</b>                                                  |
| P<br>Pokud iste ješ<br>jedinečnou přílež<br>večer plný | $4\mu$<br>Základní<br>Výpůjční služby<br>Rešeršní služba<br>rešerše<br>Internet, wi-fi<br>Pro knihovny | Žádost o vypracování<br>Meziknihovní služby<br>Pro uživatele KVK<br>Elektronické dodávání<br>dokumentů (eDDO) | Doplňkové<br>Kopírování, tisk a<br>skenování<br>Čtečky e-knih<br>Konverze dokumentů<br>(OCR)<br>E-knihy na objednávku<br>(E-books on Demand)<br>Pronájem studijních<br>boxů<br>Elektronické dodávání<br>dokumentů (eDDO) | <b>Fxkurze</b><br>půjčování iPadů<br>věku | Vzdělávací a kulturní<br>Školení pro veřejnost<br>Projekt Blahomat-<br>Kulturní a vzdělávací<br>akce pro veřejnost<br>Virtuální univerzita 3. | Ostatní<br>Kavárna | Knihařská dílna<br>Pronájmy prostor<br>Grafické studio | O ČTENÁŘE<br><b>VE KATALOG</b><br>NDÁŘ AKCÍ<br><b>ÍRACÍ DOBA</b> |

*Obrázek 0-23: Webové stránky liberecké knihovny*

Kde najít knihy na internetu? Vyzkoušejte [Google Books,](http://books.google.cz/) [xBOOK.cz,](http://xbook.cz/knihovna) projekt [E-knihovna](http://www.mlp.cz/cz/projekty/e-knihovna/) Městské knihovny v Praze nebo třeba [Projekt Gutenberg](http://www.gutenberg.org/browse/languages/cs). Nemusí se vždy jednat nutně o nezáživné knihy povinné četby, kdo hledá, najde Sherlocka Holmese i odbornou literaturu. Nezapomínejme přitom ale na autorské právo (běžně jej nemusíme řešit u knih, jejichž autor je 70 let po smrti).

## <span id="page-26-0"></span>**3.3 Jak na obrázky**

U obrázků rozlišujeme jejich typ:

- A. Rastrový obrázek (tj. bitmapa, obraz složen z obrazových bodů, při zvětšení ztrácí na kvalitě, typicky BMP, GIF, PNG, JPG).
- B. Vektorový obrázek (jednoduchá grafika poskládaná z křivek vyjádřených matematicky, při zvětšení neztrácí na kvalitě, typicky EMF/WMF, AI, CDR, EPS).

Barevnost obrázku definuje barevný model:

- A. [RGB](http://cs.wikipedia.org/wiki/RGB) (Red-Green-Blue), tj. složky červené, zelené a modré; určeno pro zobrazení na monitoru
- B. [CMYK](http://cs.wikipedia.org/wiki/CMYK) (mnemotechnicky Cyan-Magenta-Yellow-blacK), tj. složky azurové modré, purpurové, žluté a černé; určeno pro profesionální tisk

# *Tabulka 0-2: Běžné typy grafiky*

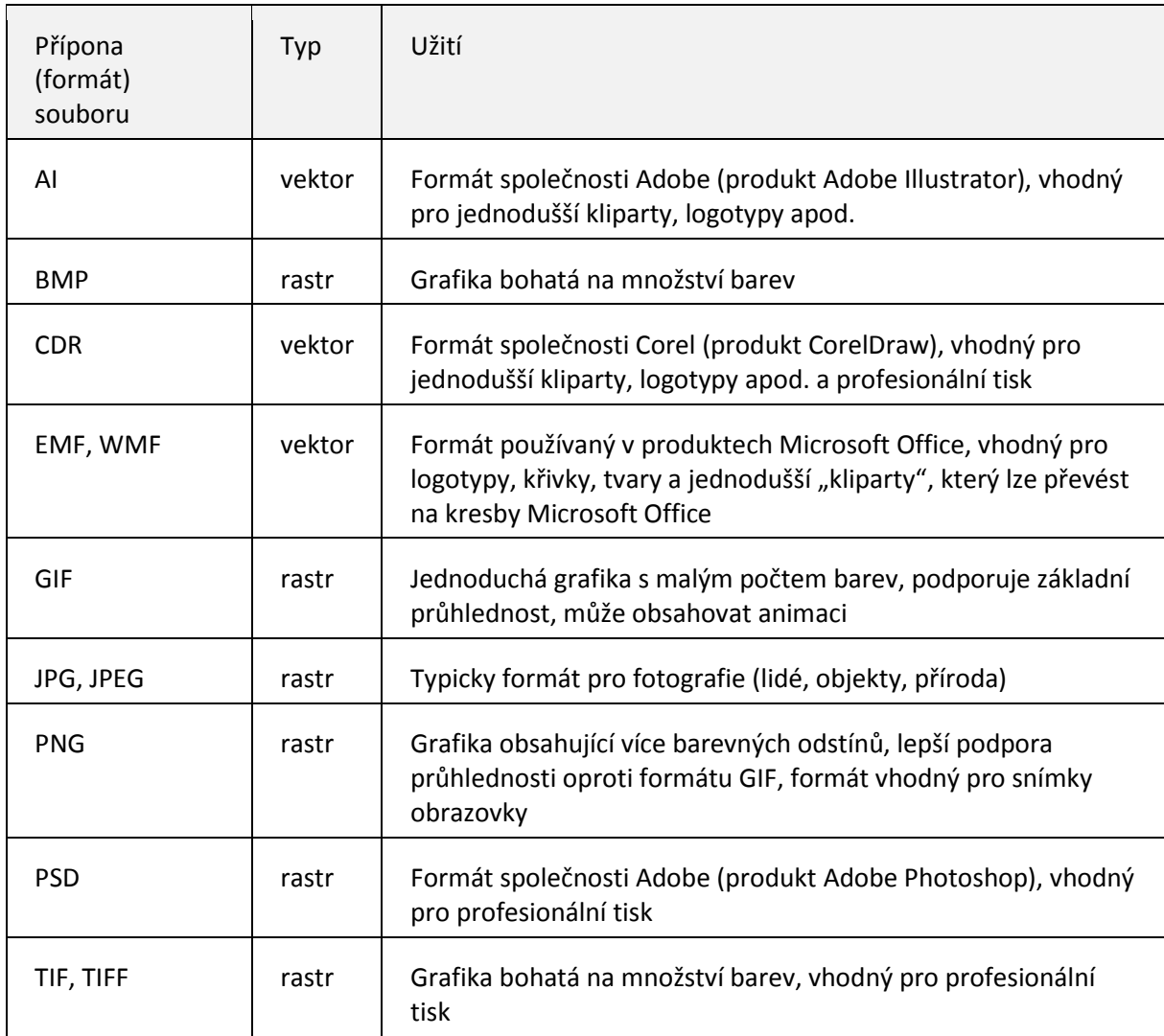

Pro vyhledávání obrázků na internetu poslouží velmi dobře Google.

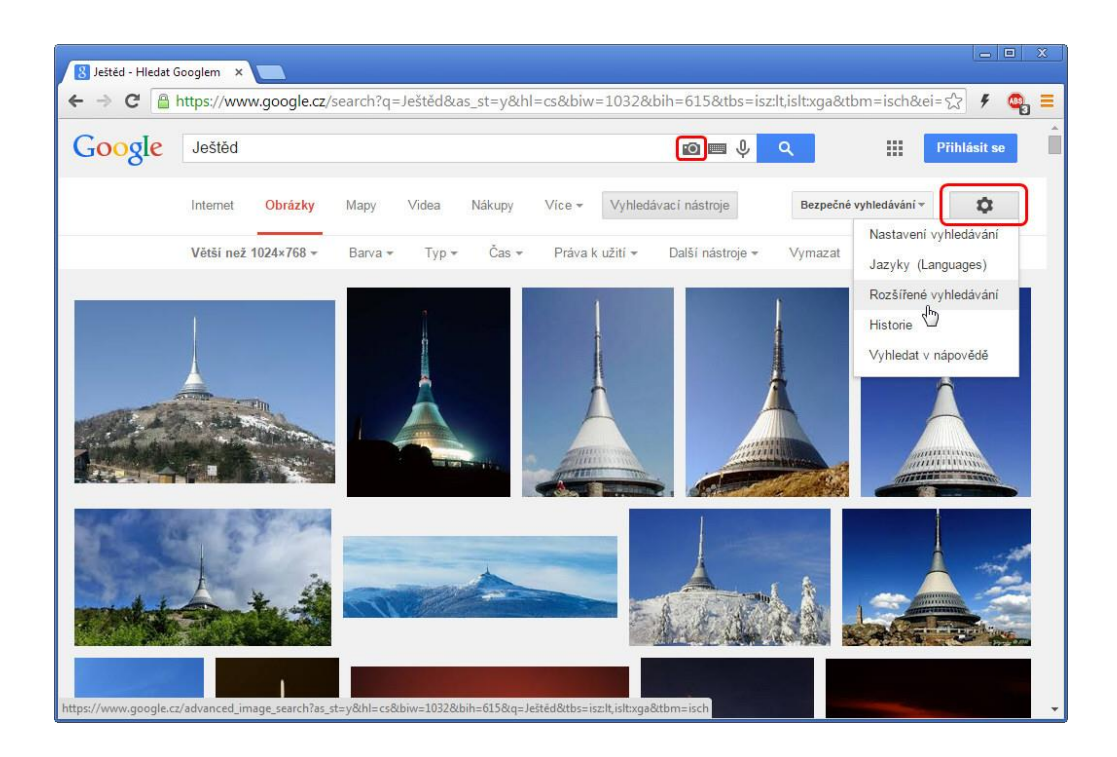

*Obrázek 0-24: Google – vyhledávání obrázků*

Tip: Pokud potřebujete blíže specifikovat typ obrázku, klepněte na tlačítko s ozubeným kolem vpravo nahoře pod tlačítkem Přihlásit se (viz obrázek).

Tip: Google umí vyhledávat obrázky podobné předloze (ikona fotoaparátu vpravo  $40.311$ ve vyhledávacím poli (viz obrázek).

#### **Jak nasnímat obrazovku?**

K sejmutí celé plochy obrazovky slouží klávesa PRTSC (PrintScreen). Kombinace ALT+PRTSC snímá pouze aktivní okno. V obou případech se obrázek nakopíruje do schránky a pro vložení postačí známá klávesová zkratka CTRL+V. Operační systém Windows obsahuje k danému účelu nástroj Výstřižky, v produktech Microsoft Office naleznete jeho obdobu (karta Vložení → skupina Ilustrace → Snímek obrazovky). Mezi profesionální programy patří [HyperSnap](http://www.hyperionics.com/hsdx/) či [SnagIt](http://www.techsmith.com/snagit.html). Zdarma je kupří **Obrázek 0-25:** Ikona pro <sub>ren,</sub>

[Screenshot Captor,](http://www.donationcoder.com/Software/Mouser/screenshotcaptor/) [SnapDraw,](http://www.crossgl.com/asc_overview.htm) [TinyTake](http://tinytake.com/) a [další](http://www.techsupportalert.com/best-free-screen-capture-tool.htm).

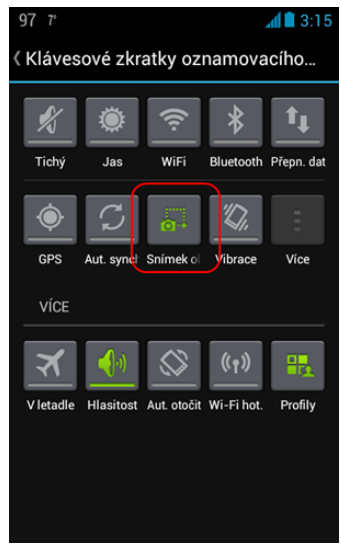

*snímek obrazovky na Androidu*

#### **Jak snímat displej na smartphonu/tabletu?**

Pro dané účely existuje v Androidu ikona v Oznamovacím menu. Řada zařízení pak podporuje i náhradní řešení – přidržte tlačítko pro zapnutí (Power) v kombinaci s tlačítkem pro snížení hlasitosti (Volume Down) či tlačítkem Domů (Home) asi na 2 sekundy. Ne vždy budou oba způsoby dostupné – typicky režim fotoaparátu.

Kam s fotkami na internetu?

- jednorázový a méně častý upload ([ImageShack](http://imageshack.us/) [Skypath For Android,](https://play.google.com/store/apps/details?id=com.imageshack.skypath) [2i](http://www.2i.cz/), svého času velmi populární [Rajce.net\)](http://www.rajce.idnes.cz/)
- běžná úložiště (OneDrive, Google Disk, Dropbox, …)
- [Google Picasa](http://picasa.google.com/) (Android [Tool for Picasa, Google+ Photo\)](https://play.google.com/store/apps/details?id=larry.zou.colorfullife)
- [Zonerama](http://www.zonerama.com/) (Android [Zoner Photo Studio -](https://play.google.com/store/apps/details?id=com.zoner.android.photostudio&hl=cs) Edit & Go)
- [Flickr](https://www.flickr.com/) (Android [Flickr\)](https://play.google.com/store/apps/details?id=com.yahoo.mobile.client.android.flickr)

## <span id="page-29-0"></span>**3.4 Jak na videa**

Nejrozšířenějším internetovým portálem pro videa a tedy i místem hodným k prohledání a umístění vlastních videí (pod účtem Gmail) je server YouTube. Pozor, vlastník Google přímo ani nepřímo (prostřednictvím oficiálního pluginu v Google Chrome) nepodporuje stahování videí z YouTube. Sdílení se tak děje jen prostřednictvím odkazů. Užití stahovačů (online) není legální.

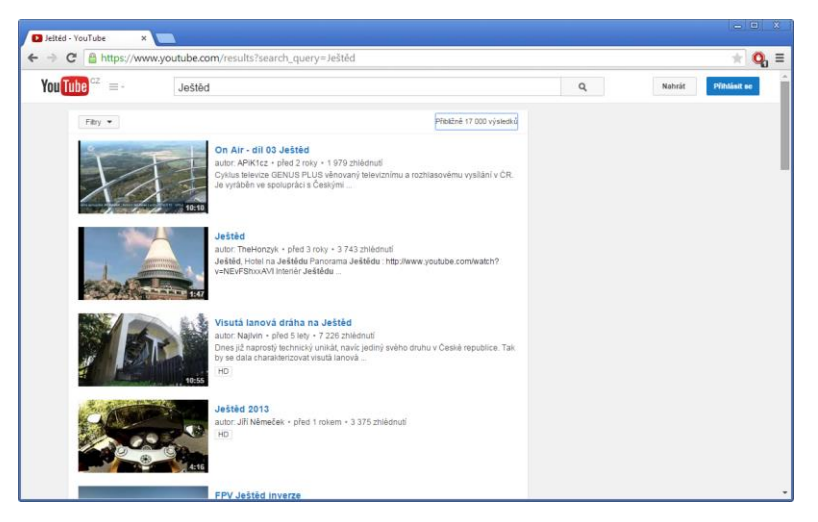

*Obrázek 0-26: YouTube – vyhledávání videí*

Kam jinam s videi, když ne na YouTube? Zkusit můžete [Dailymotion](http://www.dailymotion.com/) (Android – [Dailymotion\)](https://play.google.com/store/apps/details?id=com.dailymotion.dailymotion) nebo [Vimeo](https://vimeo.com/) (nevalná aplikace pro Android).

K nahrání dění na obrazovce lze doporučit [ActivePresenter](http://atomisystems.com/activepresenter/) (umožnuje integraci do Moodle) nebo profesionální program [Camtasia.](http://www.techsmith.com/camtasia.html)

Lze snímat/přenášet události na displeji smartphonu/tabletu?

Nahrávání by měla zvládat aplikace SCR Screen Recorder ("rootnutý" telefon s Androidem 4.4.x). Správně slovíčko je ale "měla". Existuje i [komplikovanější cesta](http://www.svetandroida.cz/nahrat-video-obrazovky-zarizeni-androidem-4-4-navod-201403) přes režim ladění a Android SDK…

Přenos obrazu do počítače v reálném čase podle všeho představuje na Androidu ještě větší problém a diskuse jsou plné nefunkčních řešení. Pro výukové účely můžete zkusit emulátor Androidu [\(Windroy,](http://www.windroye.com/) [Genymotion](https://www.genymotion.com/) – pracuje ve Virtual Boxu, možnost nasazení Android SDK). Ale ani v jejich případě nemáte vyhráno, pokud si přejete zprovoznit Google Services a Google Play. Obzvláště služba Google+ bude ráda padat.

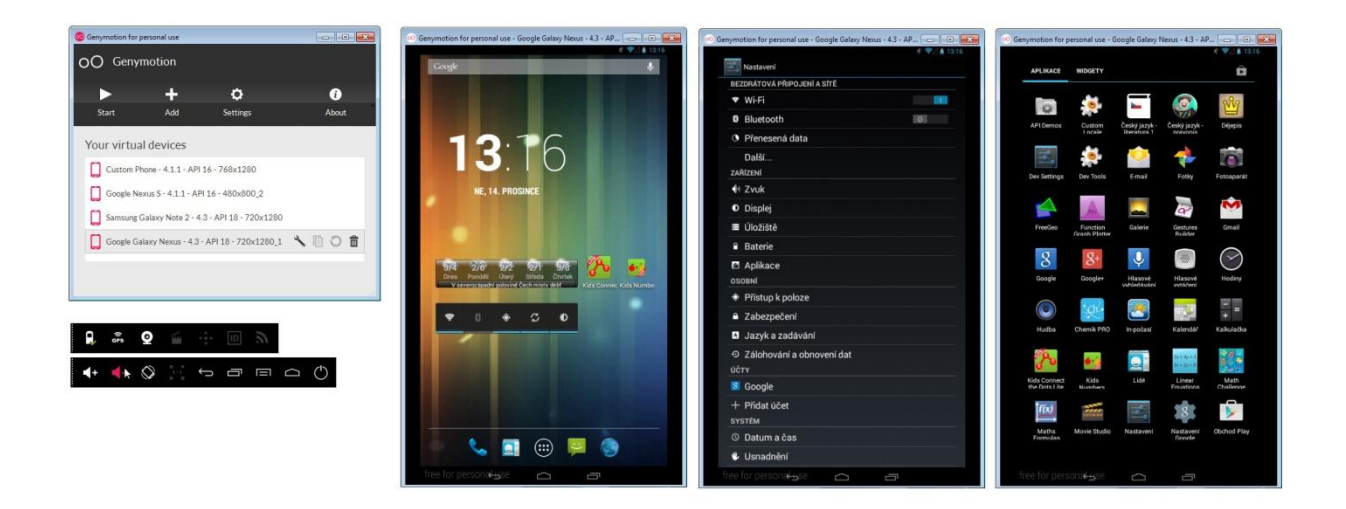

*Obrázek 0-27: Genymotion – emulátor Galaxy Nexus*

Většina mobilních zařízení nemá HDMI konektor pro kabelové připojení k TV/dataprojektoru. O bezdrátový přenos obrazu z Android zařízení do TV by měl postarat [Chromecast,](http://www.google.com/intl/en/chrome/devices/chromecast/) resp[. Miracast](http://en.wikipedia.org/wiki/Miracast) (nepoužitelný na hry). U tohoto operačního systému je bezdrátové připojení součástí systému od verze 4.2. Moderní dataprojektory tento druh přenosu dat také umožňují (viz např. dongle řešení společnosti Dell).

Pozn. Z iPadu lze obraz v reálném čase přenášet přes wi-fi a krabičku Apple TV, případně kabelem a HDMI redukcí.

Pro natáčení videí dnes není nutné vlastnit kameru. Tuto funkci nabízí i digitální fotoaparáty, stejně jako chytré mobilní telefony. Nezapomínejte ani na webové kamery či stále více populární autokamery a cyklokamery (na kolo, přilbu, …).

Pro úpravy videa se hodí přímo od Microsoftu produkt [Movie Maker](http://windows.microsoft.com/cs-cz/windows7/products/features/movie-maker). Ten je součástí balíčku Windows Essentials, bohužel jeho budoucnost je temná. Po ruce byste měli mít i aplikaci [VirtualDub](http://www.virtualdub.org/). Profesionálům pak nemusím jistě připomínat aplikaci Adobe Premiere či produkty společností Sony a Pinnacle.

Důležité! Pro videosoubory je podstatný jejich formát (nejen videa, ale i obsažené zvukové stopy). Ne všechna zařízení (obzvláště starší stolní přehrávače) si s nimi poradí. Na počítači pak doporučuji mít pro případ nouze instalační balíček tzv. kodeků. Jedním z osvědčených je [K-Lite Codec Pack](http://www.codecguide.com/download_kl.htm). Ten mimo jiné obsahuje jednoduchý, ale velmi oblíbený přehrávač Media Player Classic.

Tip: Nezapomínejte, že většina televizních společností svá vysílání (nejen zprávy) archivuje a dává k dispozici, případně vysílá online ([Česká televize](http://www.ceskatelevize.cz/), [FTV Prima,](http://www.iprima.cz/) [Nova\)](http://tv.nova.cz/). Můžete si je také pouštět z archivu (online nebo například díky [službě O2\)](http://www.o2.cz/osobni/288007-tv_archiv/), případně nahrávat (dříve na VHS, dnešní videorekordéry ukládají na disk s možností vypálení na DVD).

#### <span id="page-31-0"></span>**3.5 Jak na zvukové nahrávky**

Pro pořízení zvukového záznamu doporučuji klidné místo, kvalitnější sluchátka s mikrofonem a USB konektorem (nikoliv 3,5mm jack). Pokud nahrávku pořizujete na notebooku, obloukem se vyhněte neznačkovým síťovým adaptérům, které nemají středový kolík, ale pouze vidlici. S velkou pravděpodobností byste se dočkali nepříjemných ruchů (bzučení v nahrávce). Operační systém Windows obsahuje aplikaci Záznam zvuku, nicméně není ideální. Poohlédněte se po programu umožňujícím ukládat zvuk přímo

ve formátu MP3. Jestliže počítáte s nějakým mícháním stop, editací, pak budiž vzorem třeba [Audacity](http://audacity.sourceforge.net/?lang=cs) nebo placený [GoldWave.](http://www.goldwave.com/)

Diktafon v terénu (výstup ve formátu MP3, část slouží jako USB flash disk) dnes může zastoupit chytrý telefon. V tom případě použijte headset. Pro Android se jeví jako kvalitní aplikace [All That Recorder.](https://play.google.com/store/apps/details?id=com.pjw.atr&hl=cs)

#### <span id="page-32-0"></span>**3.6 Převod stávajících podkladů do elektronické podoby**

Doba analogových záznamů a vysílání je pryč. Přesto se stane, že potřebujeme historicky hodnotné materiály převést do digitální podoby. Magnetofonové pásky a kazety, gramofonové desky, VHS, kinofilmy a diapozitivy, dokonce i 8mm filmové pásy lze digitalizovat. V řadě případů si poradíme svépomocí (skenery s foto nástavci, VHS/DVD combo přehrávače, moderní gramofony s přímým ukládáním ve formátu MP3 na USB apod.). A pokud ne, předáme požadavek specializované firmě.

Stejně tak již vytištěné texty a tabulky lze dostat zpět do Wordu a Excelu po oskenování a nasazení technologie OCR (rozpoznávání textu). Nemusíme přitom sahat po tom nejkvalitnějším na trhu (pravděpodobně placený [ABBYY FineReader](http://www.abbyy.cz/products/personal/finereader/)). Překvapivě dobré jsou i některé on-[line převodníky na internetu](http://www.onlineocr.net/).

Pamatujte, že formát PDF je dobrý sluha, ale zlý pán. Soubory PDF si přečtete prakticky na každém zařízení, nicméně jejich editace není samozřejmostí a ani kopírování obsahu nemusí dopadnout dobře. Prohlížení, tisk i kopírování lze u nich s větší či menší úspěšností zablokovat. Mezi nejlépe chráněné patří normy. Ale i tady platí, že co oko vidí, lze ofotit, zkopírovat… Na Androidu by vám neměla chybět aplikace [CamScanner.](https://play.google.com/store/apps/details?id=com.intsig.camscanner&hl=cs)

### <span id="page-32-1"></span>**3.7 Ukládání a sdílení výukových materiálů**

Média typu CD/DVD nejsou bezpečným dlouhodobým úložiště pro data obecně, i když je budete skladovat v temnotě a nedočkají se škrábanců (mohou být nečitelná už třeba po půl

roce). USB flash disky také nejsou spolehlivým úložištěm (obzvlášť, pokud je vytrháváte z počítače bez korektního odpojení – viz ikona v systémově liště Windows). Volte raději externí pevné disky nebo úložiště na lokální síti (intranetu) nebo internetu. Pamatujte, že e-mailová schránka nemá sloužit jako skladiště a do příloh elektronické pošty nedávejte soubory větší než 10 MB (běžně ne víc jak 3 MB a to jednorázově).

Možnosti uložení dat na internetu:

- FTP server (pokud máte vlastní webové stránky)
- krátkodobá úložiště ([LeteckaPosta.cz,](http://www.leteckaposta.cz/) [Uschovna.cz,](http://www.uschovna.cz/) [eDisk.cz](http://www.edisk.cz/) aj.)
- dlouhodobá úložiště ([Microsoft OneDrive,](https://onedrive.live.com/) [Google Disk](https://www.google.com/intl/cs/drive/), populární [DropBox,](https://www.dropbox.com/) [Box](https://www.box.com/) a další)

Velikost nabízeného prostoru pro vaše soubory zdarma se bude lišit službu od služby, místo navíc si můžete vydobýt různými pozvánkami a v rámci akcí, nicméně za standard lze považovat 15 GB. Maximem zdarma bývá 50 GB a pak jste nuceni za prostor platit drobnou paušální částkou. Většina služeb je navíc dostupná i z chytrých telefonů a nabízí možnost automatického zálohování a synchronizace s vaším počítačem. Při výběru si také všímejte, zdali je možné vybrané typy souborů otevírat přímo na webu dané služby. Vědět, že prezentaci PowerPointu odvysíláte i z internetu je určitě dobrá pojistka. Soubory umístěné na internetu může sdílet veřejně nebo jen s vybranými osobami.

Jak je to se zabezpečením dat na internetu? Inu, nebuďte přehnaně úzkostliví, ale ani sebejistí. Solidní poskytovatelé data i vícenásobně zálohují. Nicméně, čím známější úložiště, tím větší pravděpodobnost cíleného útoku za účelem získání přihlašovacích údajů do systému. O tom své vědí i renomované společnosti jako Adobe nebo Sony. Nic vám ovšem nebrání data šifrovat nebo soubory chránit heslem.

A pozor! Může se stát, že servery jinak známé sdílením nelegálního multimediálního obsahu budou bez varování uzavřeny (viz rok 2012 a Megaupload, opakovaně si o to říká portál [Uloz.to](http://uloz.to/) a další.).

# **4. Učíme, prezentujeme, moderujeme, testujeme**

### <span id="page-34-0"></span>**4.1 Kancelář online**

Starší desktopové verze Microsoft Office sdílení v pravém slova smyslu neumí. Platí v nich zpravidla princip "kdo dřív přijde, ten dřív mele", tj. první uživatel má soubor plně k dispozici, ostatní pouze pro čtení. Do jisté míry sdílení nahrazují Revize. Ty mají smysl především ve Wordu. Sdílení v Excelu funguje korektně pouze za předpokladu, že má každý uživatel v sešitu vyhrazen svůj vlastní prostor (list).

Těžko říci, zda můžeme za sdílení považovat prosté zveřejnění souborů na internetovém úložišti [Microsoft OneDrive](https://onedrive.live.com/) (dříve SkyDrive) a práce v [Office](https://office.com/start/default.aspx?WT.mc_id=Office_Products_site)  [Online](https://office.com/start/default.aspx?WT.mc_id=Office_Products_site). O kus dál jde [Microsoft Office 365](http://office.microsoft.com/cs-cz/business/), což je cloudová varianta klasické verze Microsoft

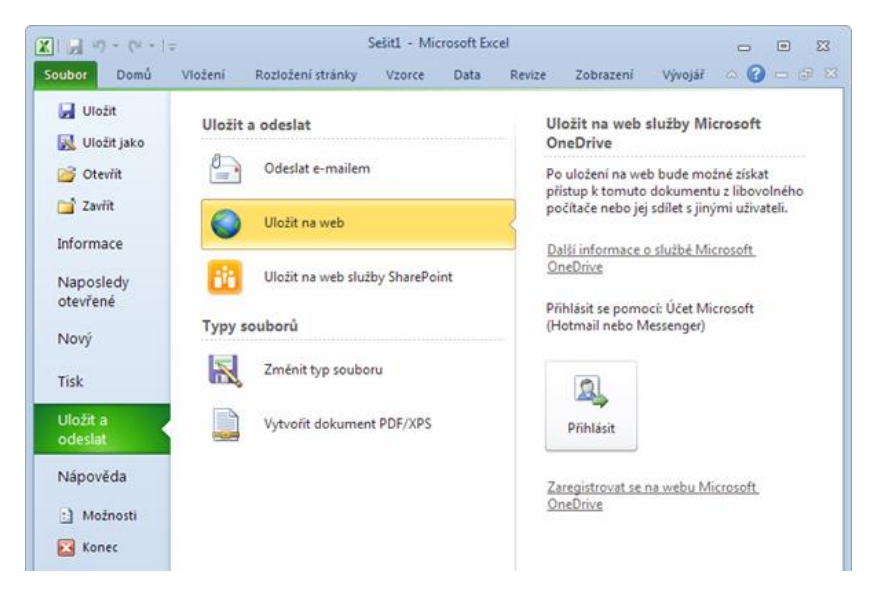

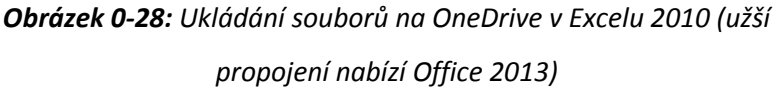

Office 2013. Pokud to se sdílením a kooperací na projektech myslíte opravdu vážně, měli byste navázat s Office na další produkt – [Microsoft SharePoint.](http://office.microsoft.com/cs-cz/sharepoint/)

Klasickou prezentaci PowerPointu rozhodně nemusíte předvádět pouze lokálně, na internetu je řada služeb, které ji umožní spustit online. Je to ostatně dobrá pojistka, pokud nebudete moci připojit svůj notebook v neznámé učebně či zapomenete doma USB flash disk.

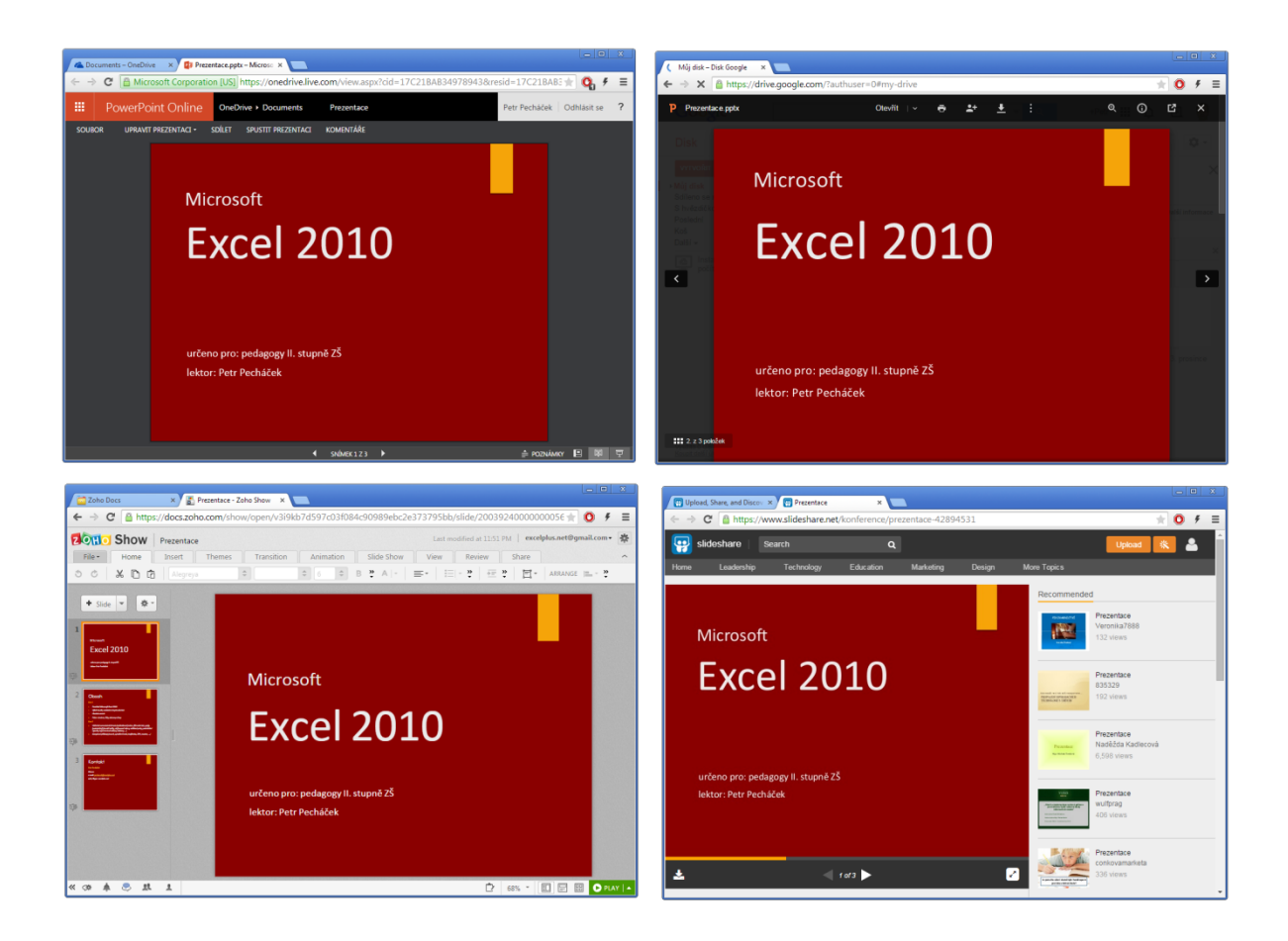

*Obrázek 0-29: Zleva Microsoft OneDrive – Office Online, Google Disk – Google dokumenty (tj. Google Drive – Google Docs), dole Zoho Docs a SlideShare*

Nasdílenou ukázkovou prezentaci můžete shlédnout na [OneDrive,](http://1drv.ms/13MFqJT) [Goodle Docs,](https://drive.google.com/file/d/0B50D27Dib8I_NGZ2dVo4d3ZvOWc/view?usp=sharing) [SlideShare](https://www.slideshare.net/secret/2AE4y6PFpXZxsI) a [Zoho Docs.](https://docs.zoho.com/file/v3i9kb7d597c03f084c90989ebc2e373795bb) Nestačí? Chcete být originální, zkusit si prezentace jinak? Podívejte se na [Emaze,](http://www.emaze.com/) [Prezi,](http://prezi.com/) [Present.me,](https://present.me/) [Knovio,](http://www.knovio.com/) [Haiku Deck,](https://www.haikudeck.com/) … Řada služeb nabízí i mobilní řešení. Pro inspiraci a šablony zajděte na [SmileTemplates,](http://www.smiletemplates.com/) [PresentationLoad,](http://www.presentationload.de/) nebo [SlideGeeks.](http://www.slidegeeks.com/)

Koncepce prezentací PowerPointu není vždy ideální. Občas potřebujeme zpracovávat a předkládat myšlenkové mapy (Mind Maps). Pro tyto účely se hodí on-line aplikace [XMind,](http://www.xmind.net/) [Mindmeister](http://www.mindmeister.com/) nebo třeba [SpiderScribe.](http://www.spiderscribe.net/)

Tip: Nezapomínejte ani na [rozšíření](https://chrome.google.com/webstore/category/extensions?hl=cs) a [aplikace](https://chrome.google.com/webstore/category/apps?hl=cs) pro Google Chrome.

# <span id="page-36-0"></span>**4.2 Průzkumy, formuláře, testy**

Jak Microsoft Office Online, tak Google Docs umožňují vytvářet dotazníky (průzkumy, formuláře), a co je podstatnější, automaticky sbírat odpovědi a ukládat je do tabulkové podoby k pozdějšímu stažení a vyhodnocení.

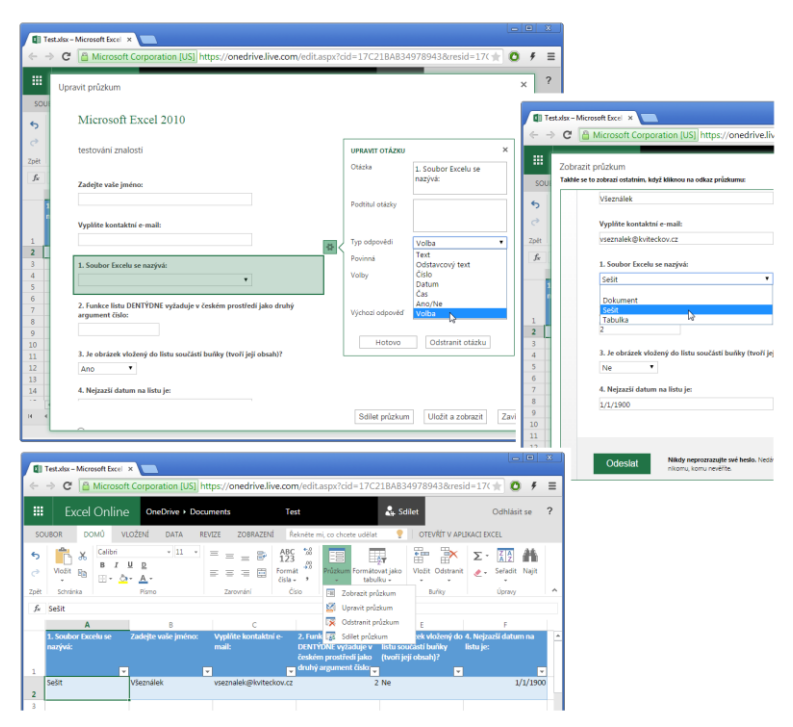

*Obrázek 0-30: Excel Online – průzkum*

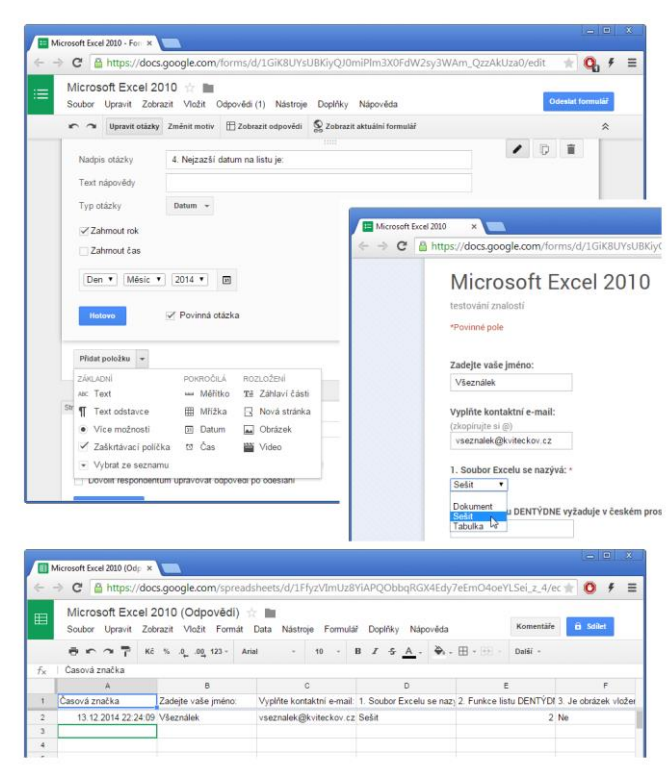

*Obrázek 0-31: Google Disk – formulář*

Pokud své výukové aktivity směřujete do Moodlu, pak víte, že i v něm je možné sestavovat testy a vyhodnocovat výsledky.

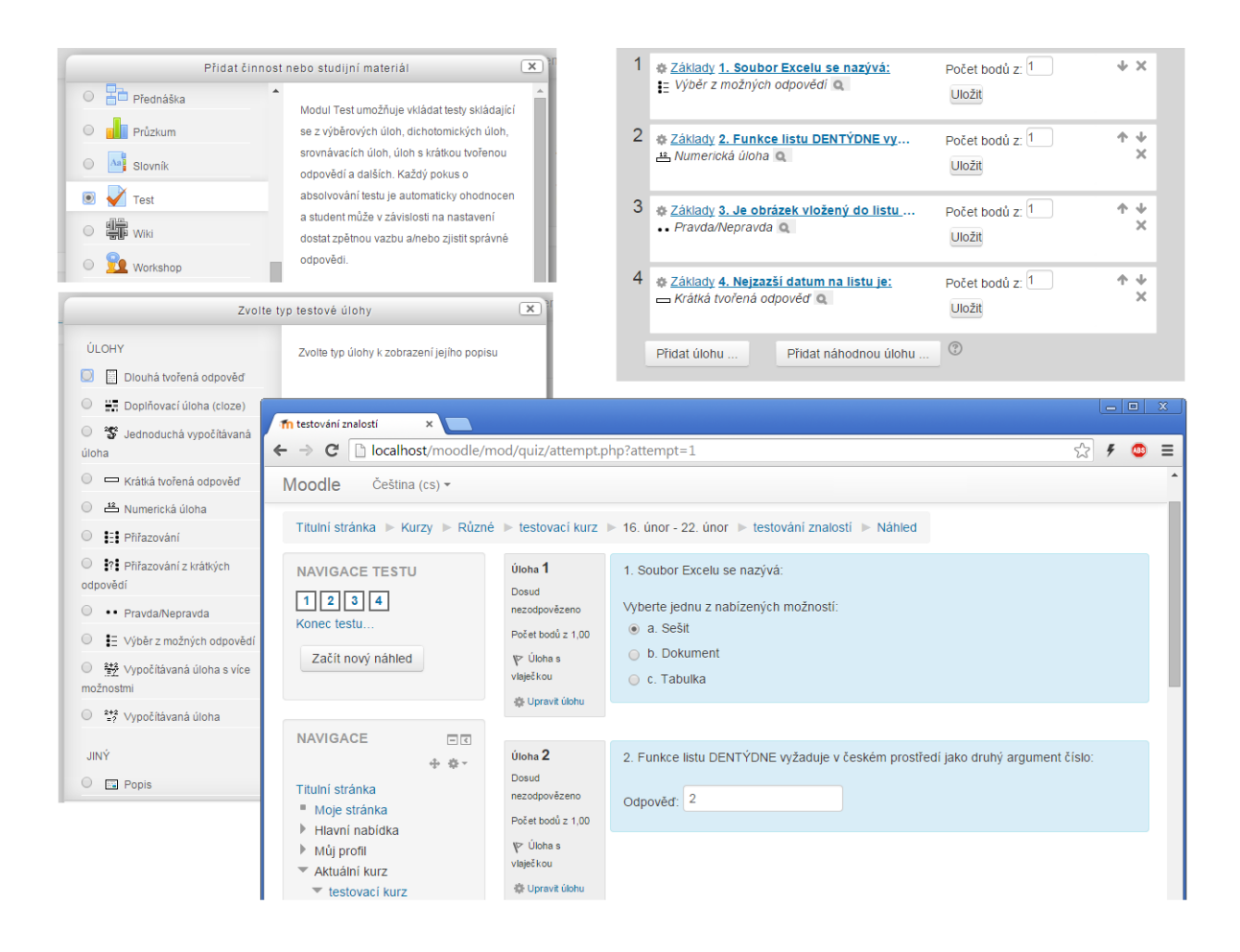

*Obrázek 0-32: Moodle – vytvoření testu*

Pokud do internetového vyhledávače zadáte "quiz maker" nebo "quiz creator", dočkáte se řady odkazů, z nich většina je lákadlem na velmi drahé produkty. Na tomto místě zmíním alespoň [Quizworks](https://www.onlinequizcreator.com/) a [ExamTime.](https://www.examtime.com/quiz-maker/)

### <span id="page-38-0"></span>**4.3 Komunikace a zpětná odezva**

Nedílnou součástí výuky by měla být možnost rozboru a diskuse nad probíranou látkou, stejně jako pozdější zpětná odezva ve smyslu otestování znalostí (lépe řečeno pochopení problematiky, vstřebání a zažití). Je zapotřebí, aby studenti dostali prostor a čas se k tématu vyjádřit, diskutovat mezi sebou i s pedagogem, a to veřejně, i soukromě.

- A. Komunikace (a sdílení) v reálném čase
	- 1. Přímý kontakt, verbální i nonverbální komunikace, s využitím ICT a dalších prostředků (dataprojektor, prezentery, hlasovací a jiná zařízení (součásti interaktivních tabulí)
	- 2. Klasický hovor přes mobilního operátora, hovor/chat přes (mobilní) internet a jinou aplikaci/síť, videokonference a prezentování online [\(Skype,](http://www.skype.com/cs/) [Viber,](http://www.viber.com/) [WhatsApp Messenger,](https://www.whatsapp.com/?l=cs) [Google Hangouts,](http://www.google.com/+/learnmore/hangouts/?hl=cs) [Microsoft Lync,](http://products.office.com/cs-cz/lync/lync) aplikace pro tzv. [webináře,](http://cs.wikipedia.org/wiki/Webin%C3%A1%C5%99) konkrétně například [OpenMeetings,](http://openmeetings.apache.org/) který nabízí i plugin pro Moodle a nakonec i aplikace pro streamování videa – [Open Broadcaster Software](https://obsproject.com/) (OBS)
	- 3. Sdílení plochy, vzdálená pomoc (a správa) počítače [Připojení ke vzdálené ploše](http://windows.microsoft.com/cs-cz/windows7/products/features/remote-desktop-connection)  [Windows](http://windows.microsoft.com/cs-cz/windows7/products/features/remote-desktop-connection) (RDP), [TeamViewer,](http://www.teamviewer.com/cs/index.aspx) [Skype,](http://www.skype.com/cs/) [LogMeIn,](https://secure.logmein.com/) [RealVNC,](https://www.realvnc.com/) [TightVNC](http://www.tightvnc.com/) aj.
- B. Komunikace (a sdílení) s posunem v čase
	- 1. Fóra a diskusní skupiny (nemoderované i moderované, PHP moduly pro webové stránky nebo samostatné služby, např. [Google Groups\)](https://groups.google.com/forum/?hl=cs#!)
	- 2. Sociální sítě ([Google+,](https://plus.google.com/?hl=cs) [Facebook,](https://www.facebook.com/) [Twitter,](https://twitter.com/?lang=cs) [LinkedIn,](https://www.linkedin.com/home) řada z nich umožňuje i komunikace přes chatovací okno)
	- 3. Webové stránky (předpřipravené CMS balíčky [WordPress,](https://cs.wordpress.org/) [Joomla,](http://www.joomla.org/) [Drupal](https://www.drupal.org/) aj.), blogy (dnes už na ústupu, např. [Blog.cz\)](http://blog.cz/)
	- 4. E-mail.

# **5. Závěrem**

Téma e-learningu je velmi rozsáhlé. Berte prosím lektora tohoto kurzu spíše jako průvodce světem technologií, zařízení a aplikací vhodných pro výuku. Není v jeho silách vám vše názorně ukázat během pár hodin. Jednotlivým tématům e-learningu se věnují další didakticky zaměřené kurzy projektu Vzdělávání dotykem.

Zájemci si také mohou zažádat o vytvoření účtu s rolí tvůrce kurzu a studenta pro vyzkoušení systému Moodle.

# **6. Zdroje**

- <https://www.youtube.com/watch?v=nqhYxP15yK0>
- www.google.com
- <http://cs.wikipedia.org/wiki/E-learning>
- <http://hurvinkuv.pinknet.cz/03/zz2.htm>
- [www.bakalari.cz](http://www.bakalari.cz/)
- [www.mp-soft.cz](http://www.mp-soft.cz/)
- [www.moodle.org](https://moodle.org/)
- <http://cs.wikipedia.org/wiki/Smartphone>
- <http://cs.wikipedia.org/wiki/Stylus>
- <http://cs.wikipedia.org/wiki/Tablet>
- <http://cs.wikipedia.org/wiki/Phablet>
- <http://cs.wikipedia.org/wiki/Notebook>
- <http://cs.wikipedia.org/wiki/Ultrabook>
- [http://cs.wikipedia.org/wiki/Interaktivn%C3%AD\\_tabule](http://cs.wikipedia.org/wiki/Interaktivn%C3%AD_tabule)
- [http://www.obrazky.cz/?q=Interwrite+DualBoard#utm\\_source=search.seznam.cz&ut](http://www.obrazky.cz/?q=Interwrite+DualBoard#utm_source=search.seznam.cz&utm_medium=link&utm_term=Interwrite%20DualBoard&utm_content=lista) [m\\_medium=link&utm\\_term=Interwrite%20DualBoard&utm\\_content=lista](http://www.obrazky.cz/?q=Interwrite+DualBoard#utm_source=search.seznam.cz&utm_medium=link&utm_term=Interwrite%20DualBoard&utm_content=lista)
- <http://ceskeapps.cz/>
- www[.ApplePoradna.cz](http://www.appleporadna.cz/)
- <http://www.mujipad.cz/>
- <http://jablickar.cz/>
- <https://translate.google.cz/?hl=cs&tab=wT>
- [http://evet2edu.eu](http://evet2edu.eu/)
- [www.rvp.cz](http://www.rvp.cz/)
- [www.kvkli.cz](http://www.kvkli.cz/)
- <http://www.mlp.cz/cz/>
- <http://xbook.cz/>
- [www.uschovna.cz](http://www.uschovna.cz/)
- [www.leteckaposta.cz](http://www.leteckaposta.cz/)
- [www.uloz.to](http://www.uloz.to/)
- [www.edisk.cz](http://www.edisk.cz/)